# N8103-64 (A)

NEC Express5800

 $N8103-64$  (A)

 $\overline{?}$ 

- ? ESMPRO/ServerManager ServerAgent
- ? Power Console Plus

? **Example**  $\overline{a}$ 

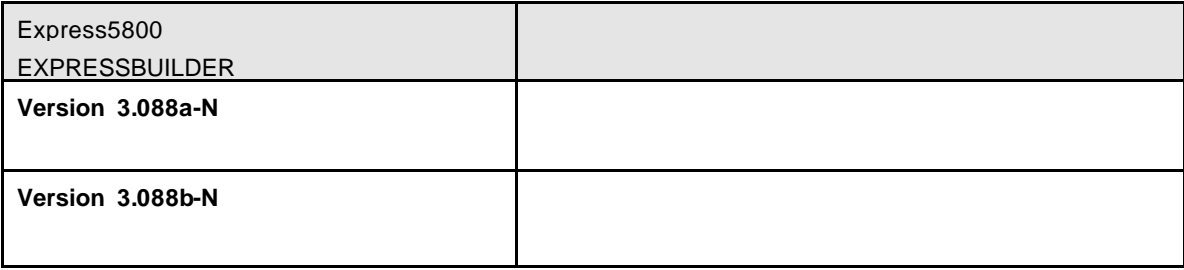

 $1)$  :

# CD-ROM

# **EXPRESSBUILDER**

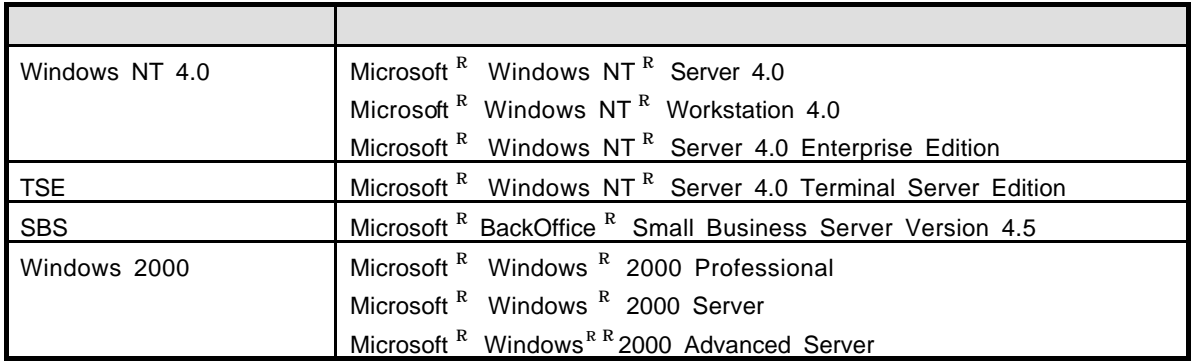

AMI MegaRAID Power Console Plus  $\mathbf{M}$  American Megatrends Inc Microsoft Windows NT Windows Microsoft Corporation

 $ESMPRO<sup>R</sup>$ EXPRESSBUILDER Adobe Adobe Acrobat Adobe System Incorporated

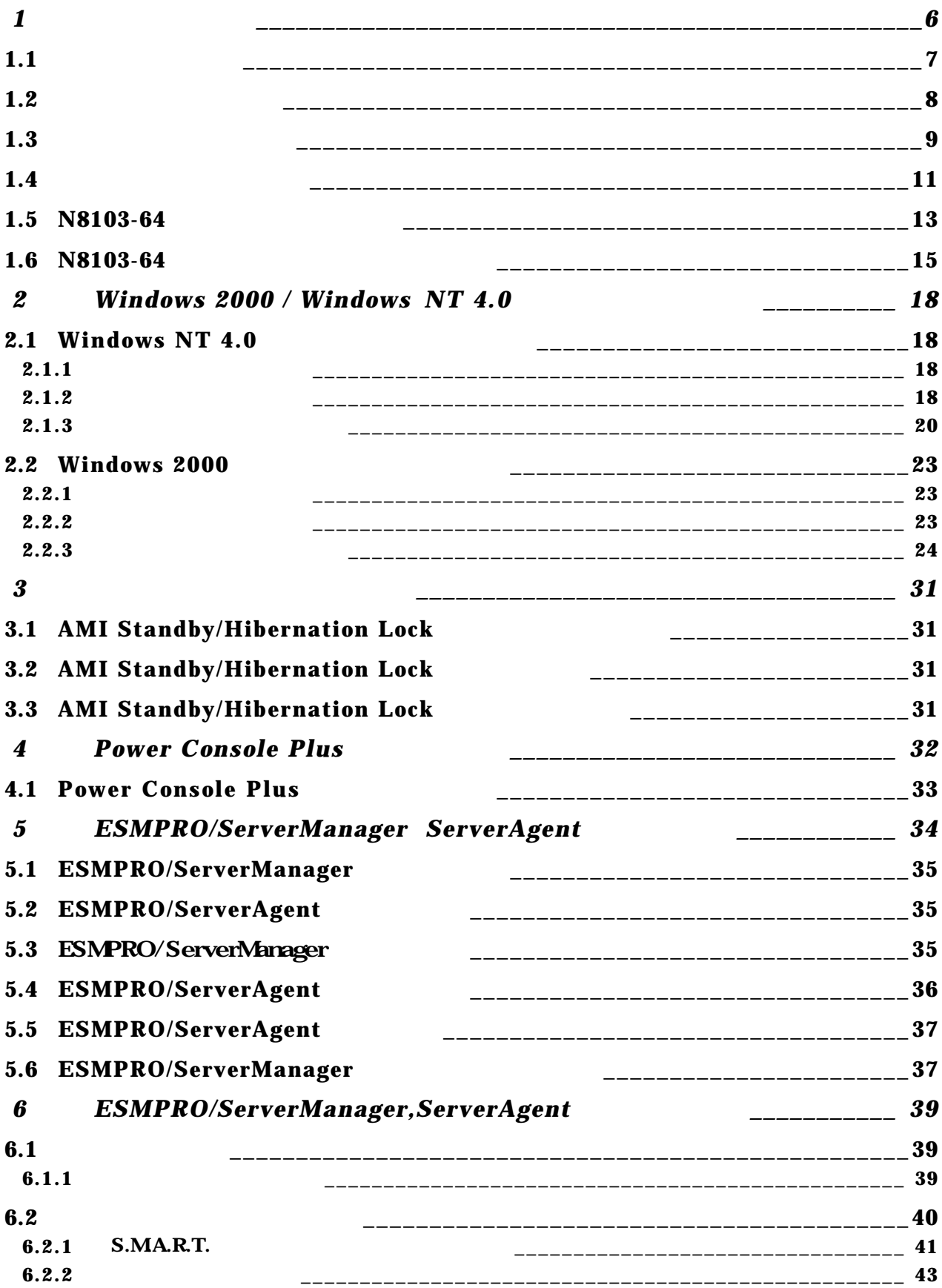

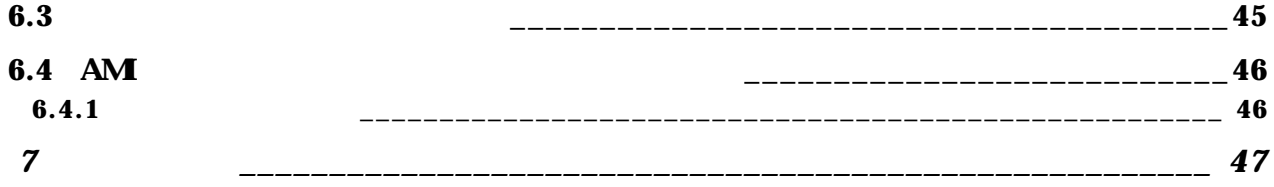

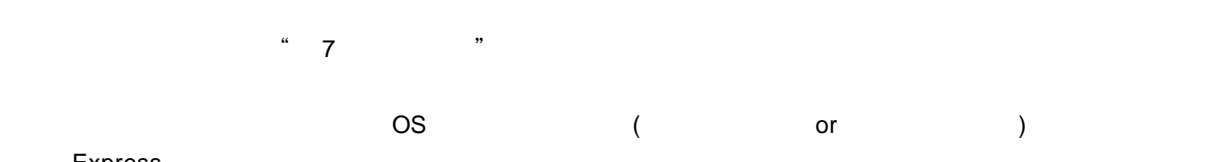

**Express** 

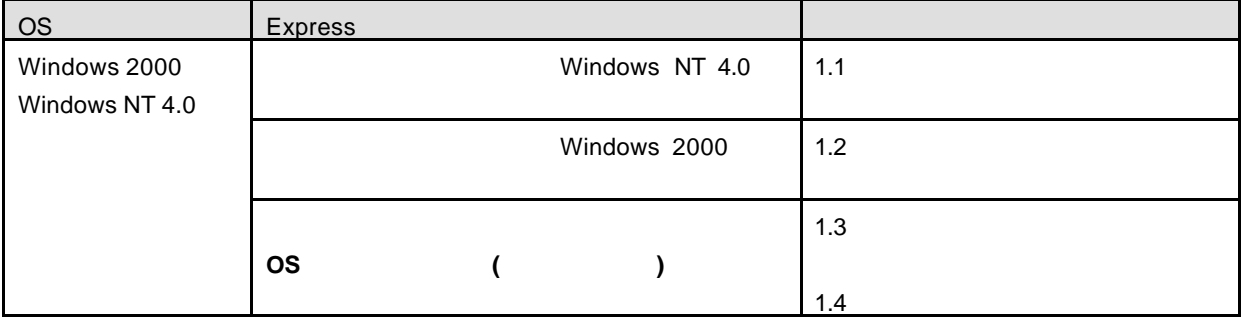

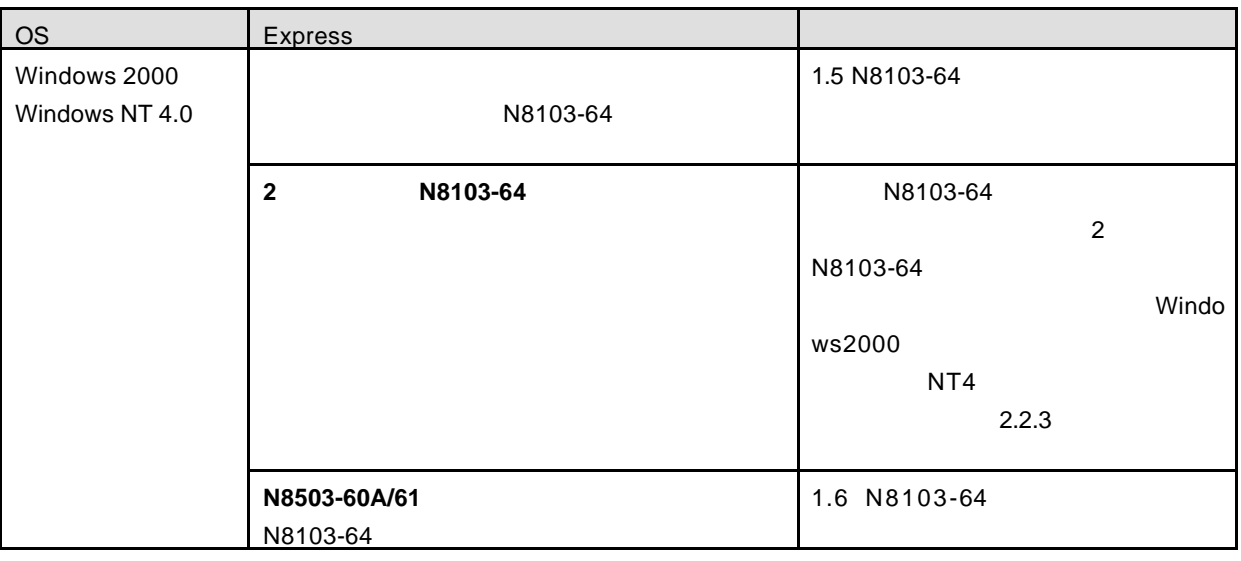

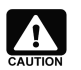

ESMPRO/ServerManager **Express Express + Express + Express + Express** +  $\overline{C}$ ESMPRO/ServerManager オーマントのデータビューティスクアレイコントのサイトを取得することではない。N8103-64 トランスクアレイコント

#### Nindows NT 4.0 2012 12:00 Windows NT 4.0 2012 12:00 N8103-64

N8103-64

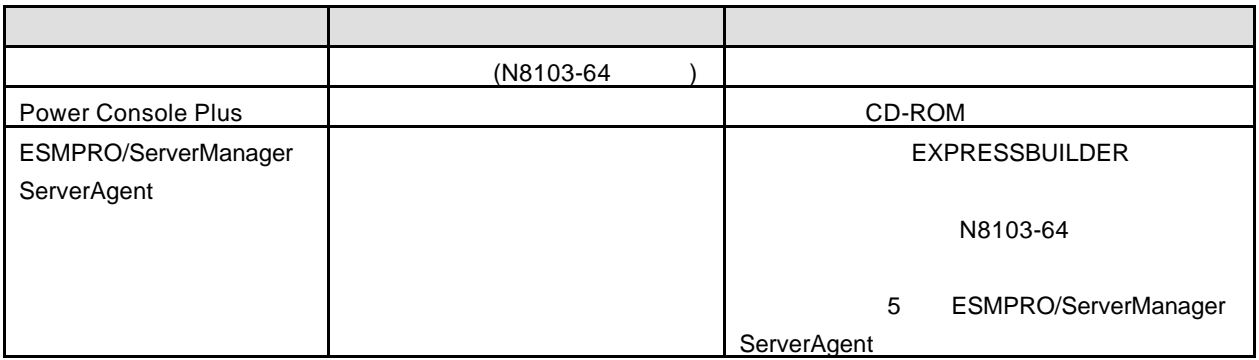

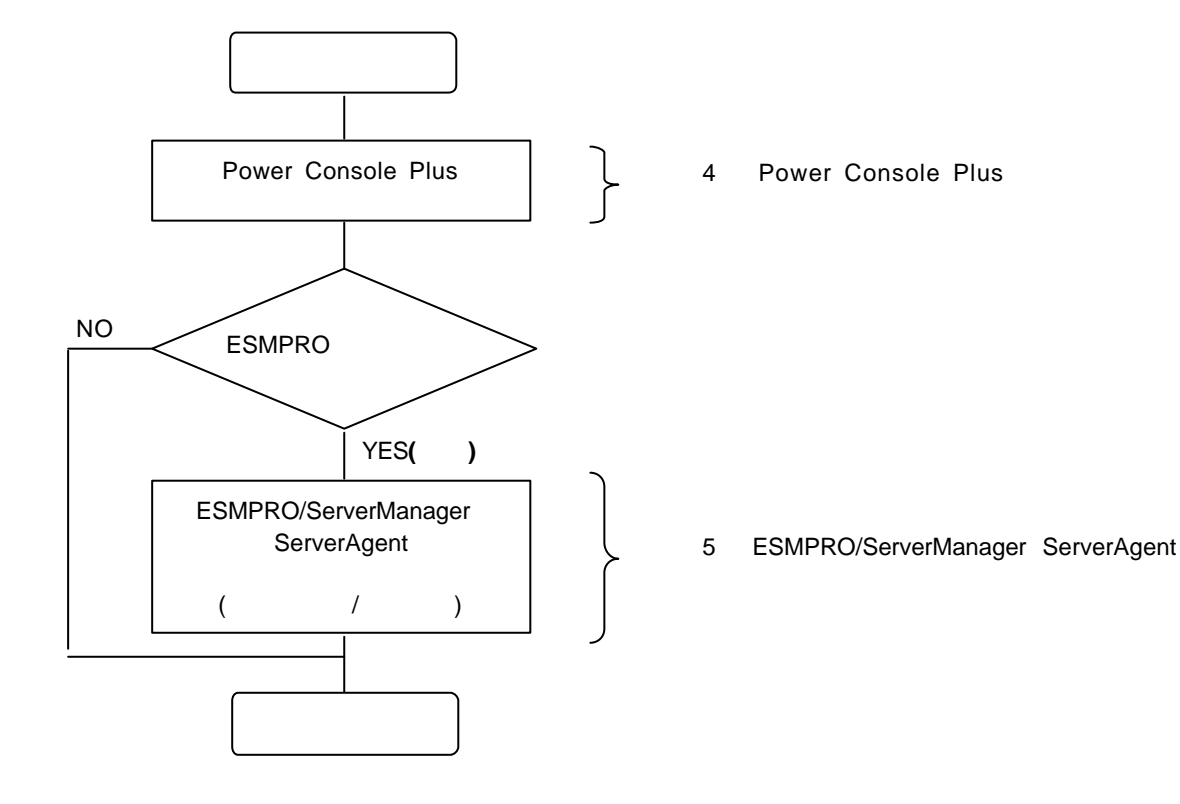

### Windows 2000 *Vindows 2000 CONSERVING WINDOWS 2000* Console Plus / Research N8103-64

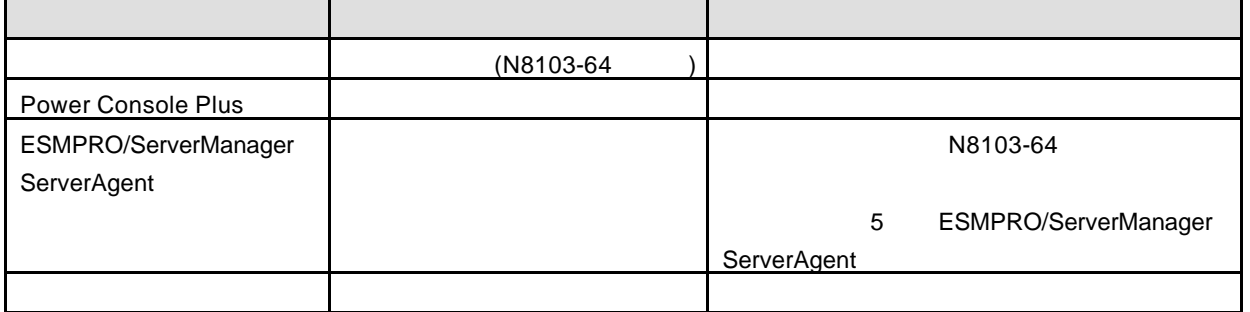

N8103-64

 $N8103-64$ 

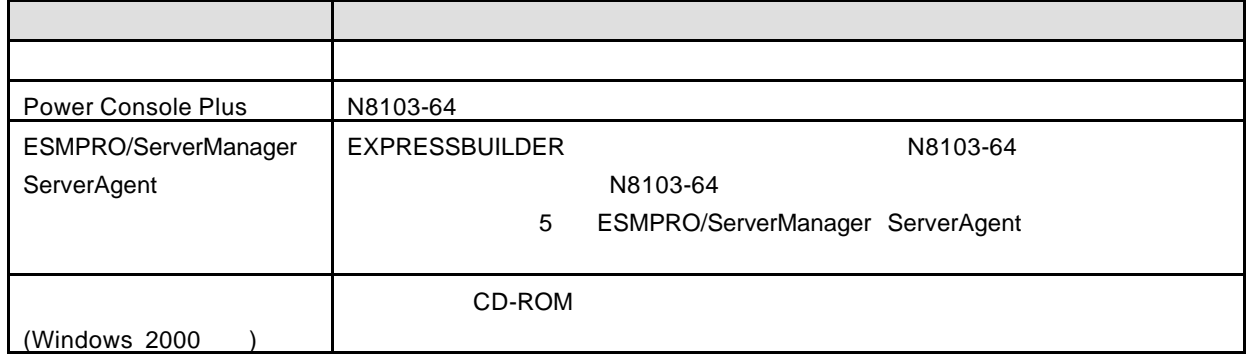

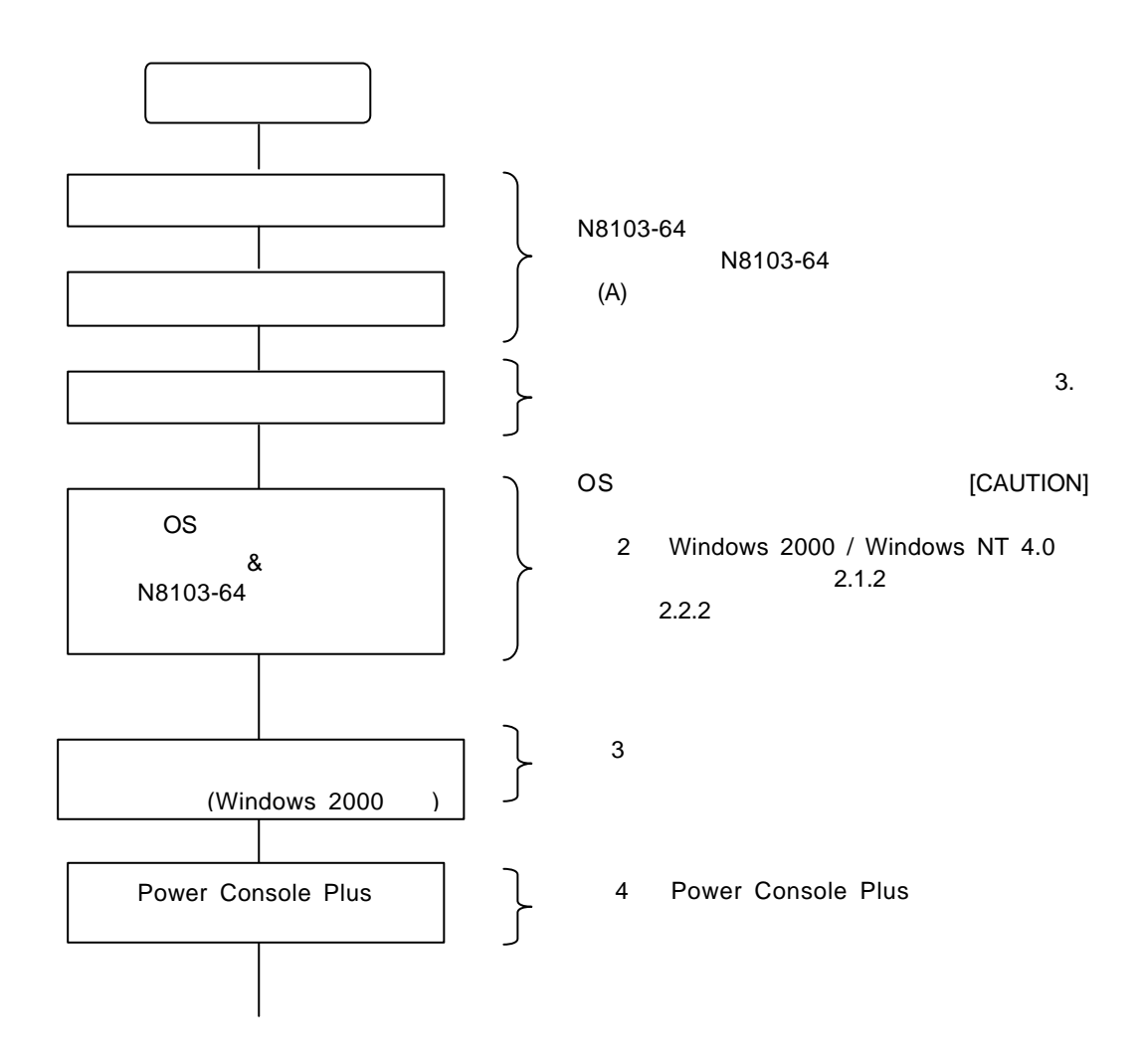

- 9 -

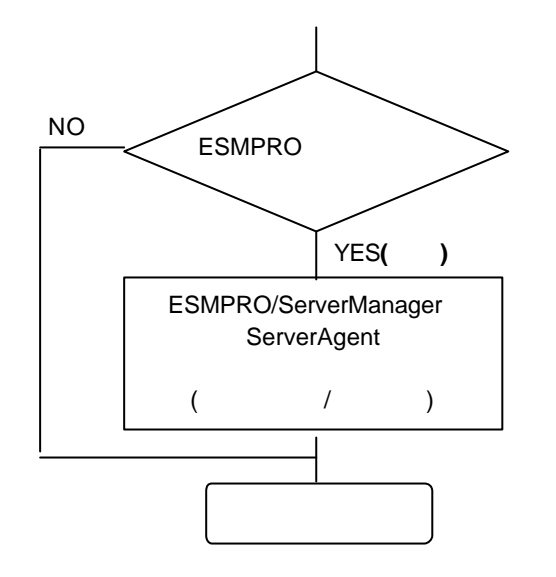

5 ESMPRO/ServerManager ServerAgen

to  $\sim$ 

 $\blacktriangle$ 

 $R = \frac{1}{2}$ **EXPRESSBUILDER** 

OS *OS* **Windows 2000** Windows 2000 **Windows NT 4.0** Windows NT 4.0 **Windows NT 4.0 TSE, SBS** 

 $\mathsf{PDF}$ 

Adobe Acrobat Reader (Version 4.0

)  $($ 

N8103-64

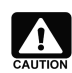

'n

**EXPRESSBUILDER** Rev 2.058 -N (2)

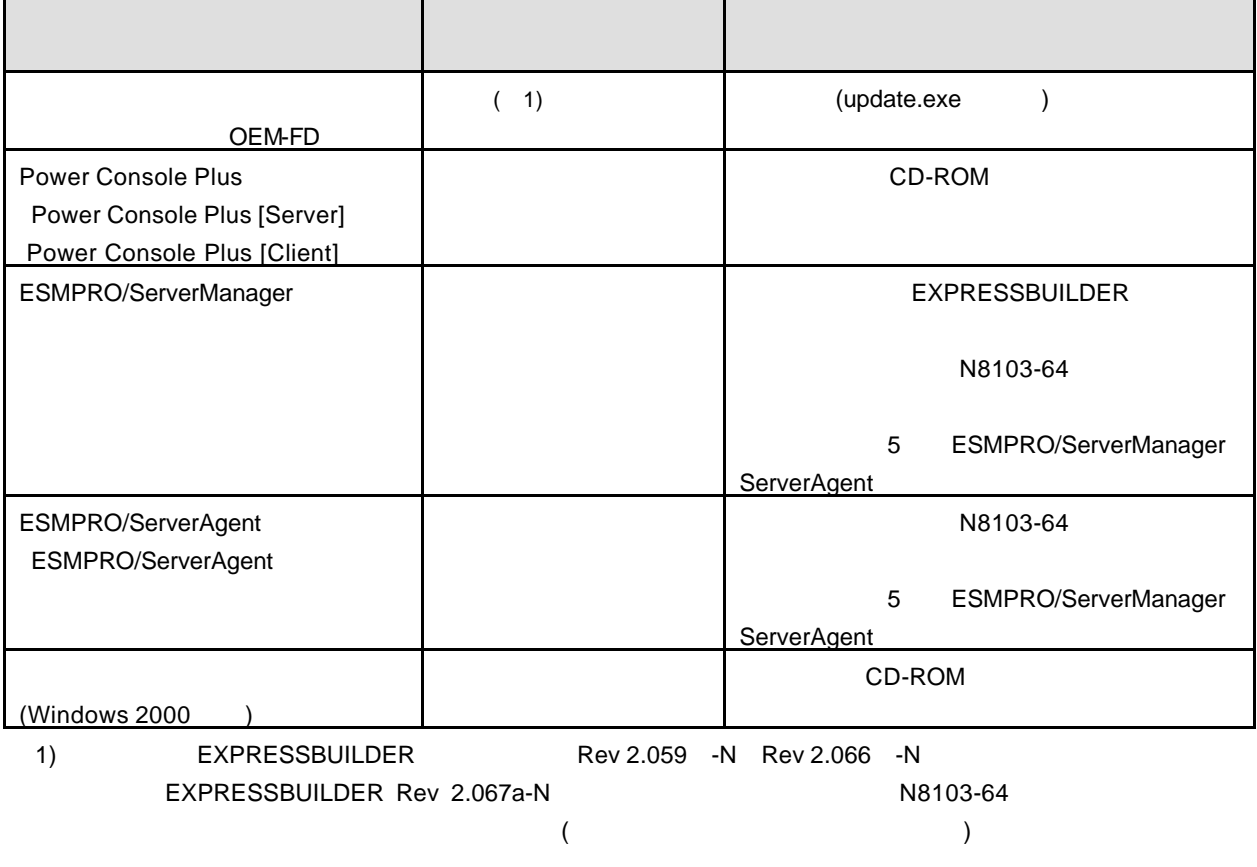

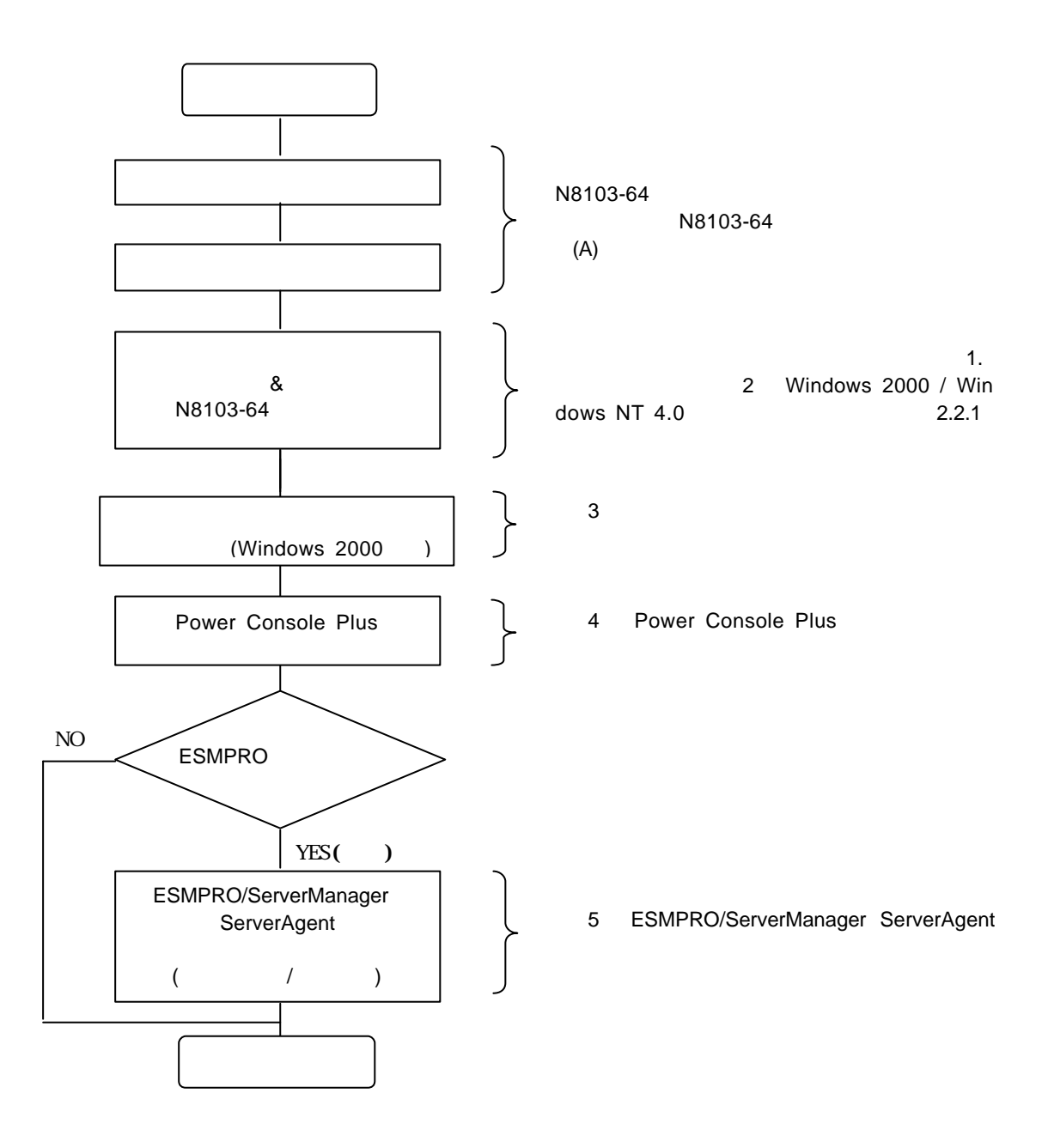

# 1.5 **N8103-64**

N8103-64 N8103-64 アレイコントローラ

N8103-64

 $N8103-64$ 

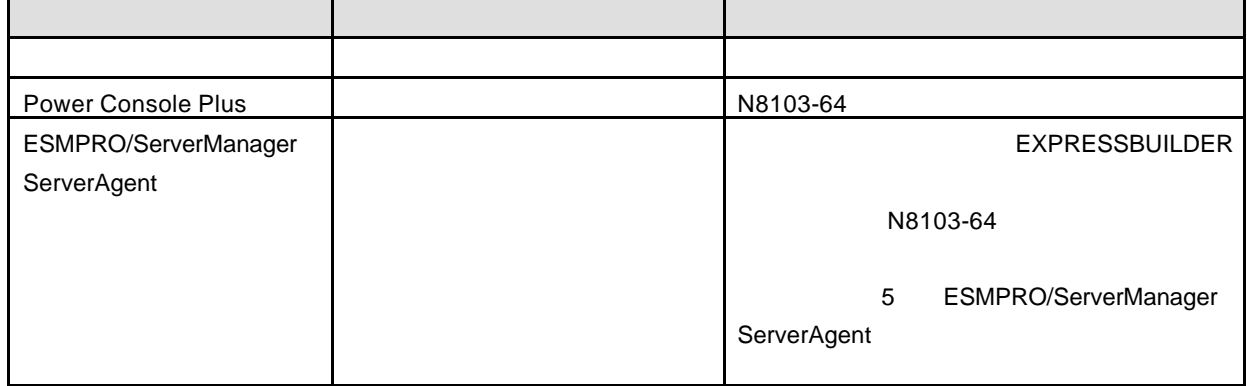

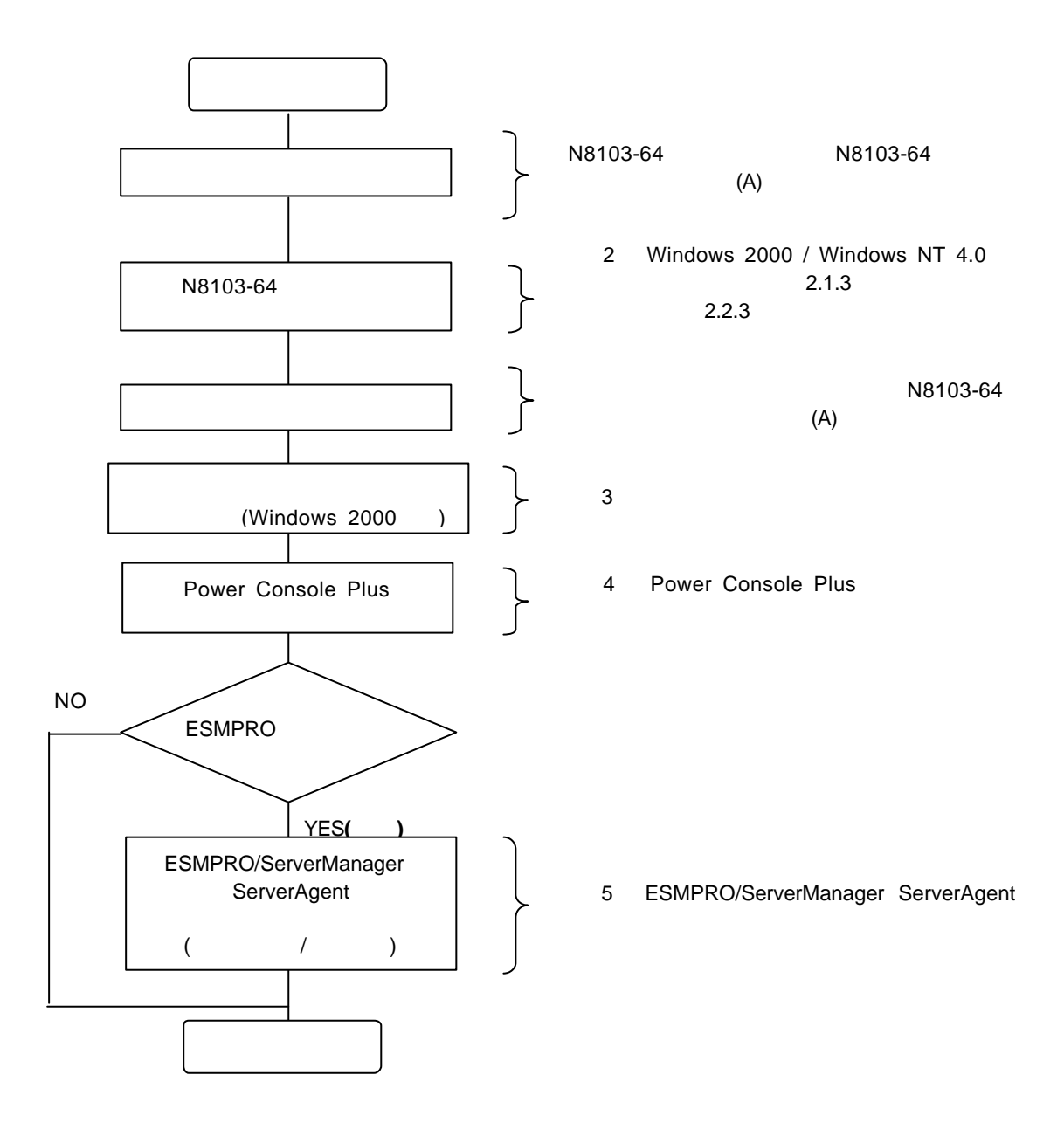

# **1.6 N8103-64**

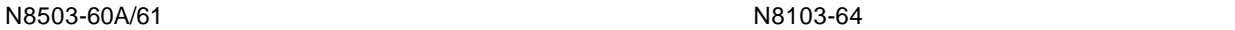

 $(1)$ 

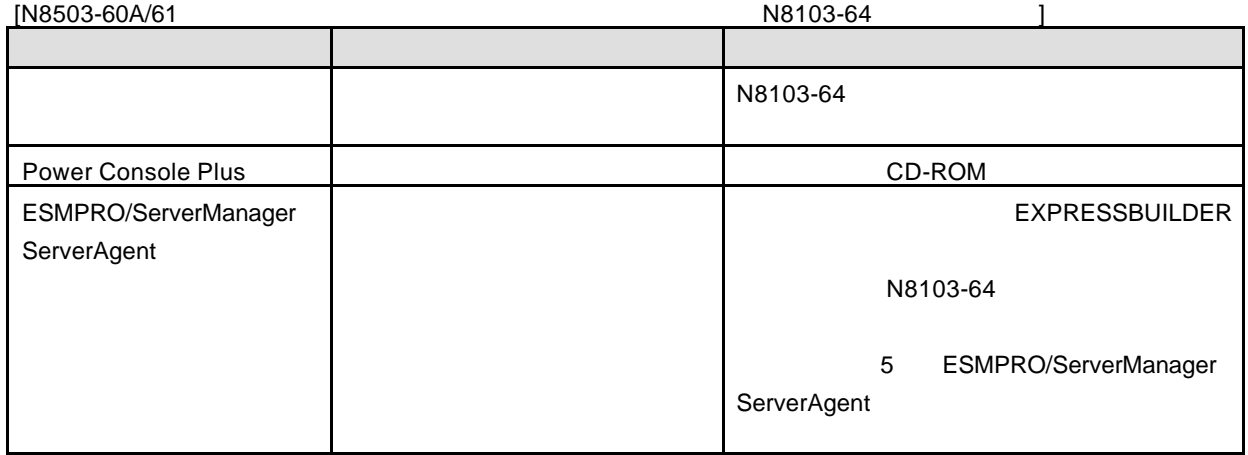

1) N8103-64 (A) THE CONSERVERT CONSERVERT AND THE CONSERVERT CONSERVERT AND RESOLVERT AND NASS OF SALARY CONSERVERT AND RESOLVERT AND RESOLVERT AND RESOLVERT AND RESOLVERT AND RESOLVERT AND RESOLVERT AND RESOLVERT AND RESO

 $(A)$ 

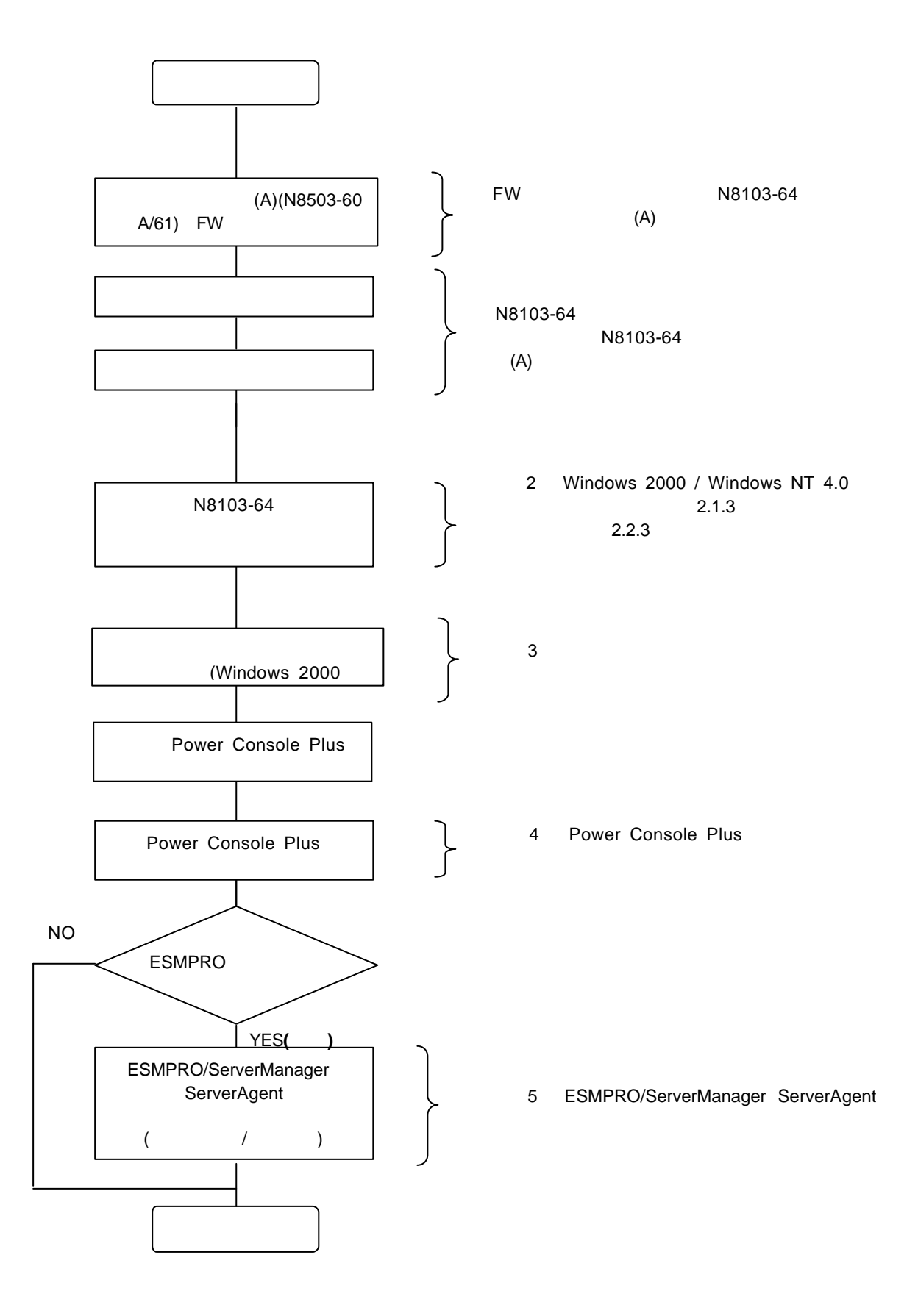

# **2 Windows 2000 / Windows NT 4.0**

Windows 2000 Windows NT 4.0 N8103-64

## **2.1 Windows NT 4.0**

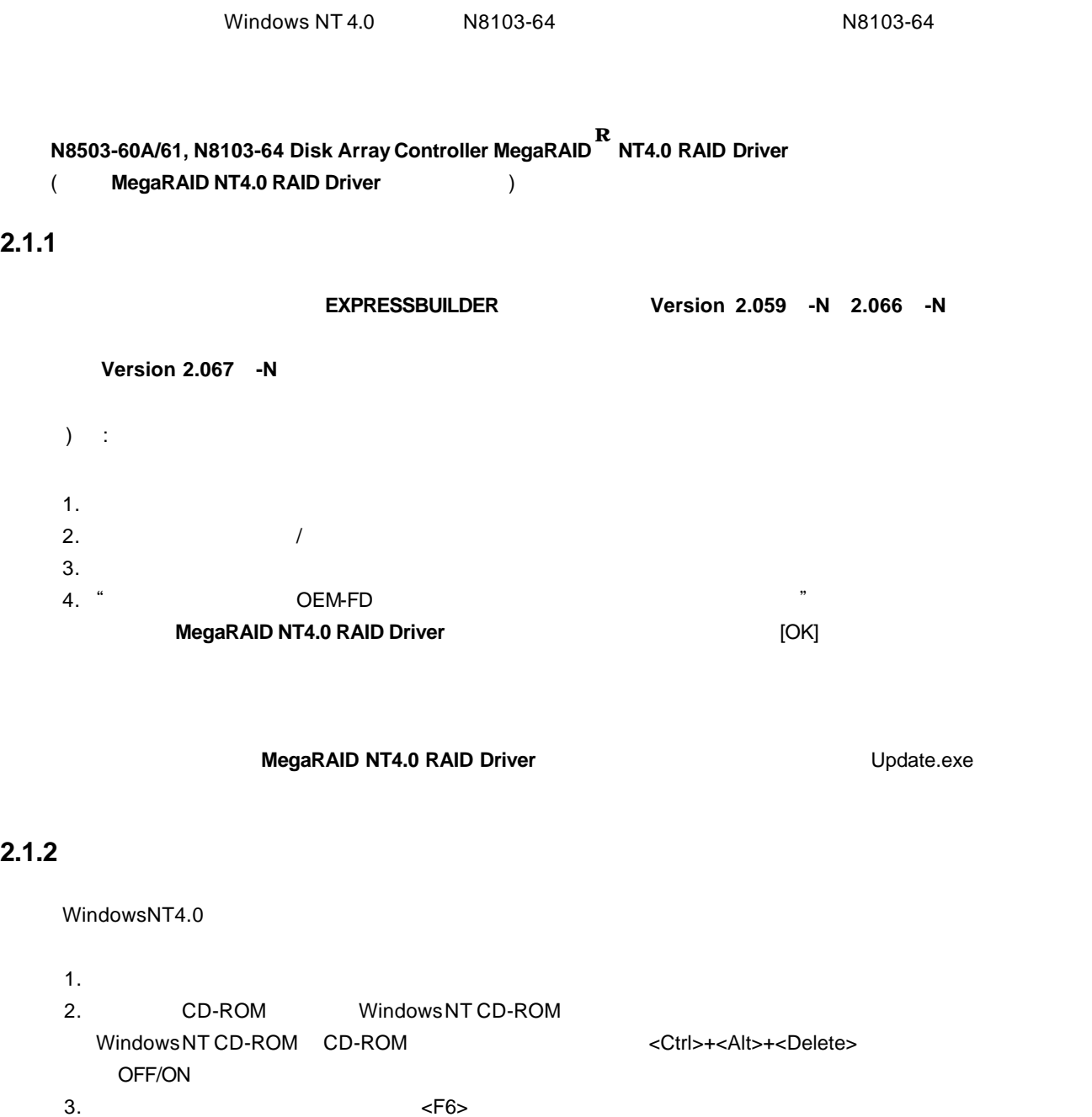

セットアップは、コンピュータのハードウェア構成を検査しています....の表示中

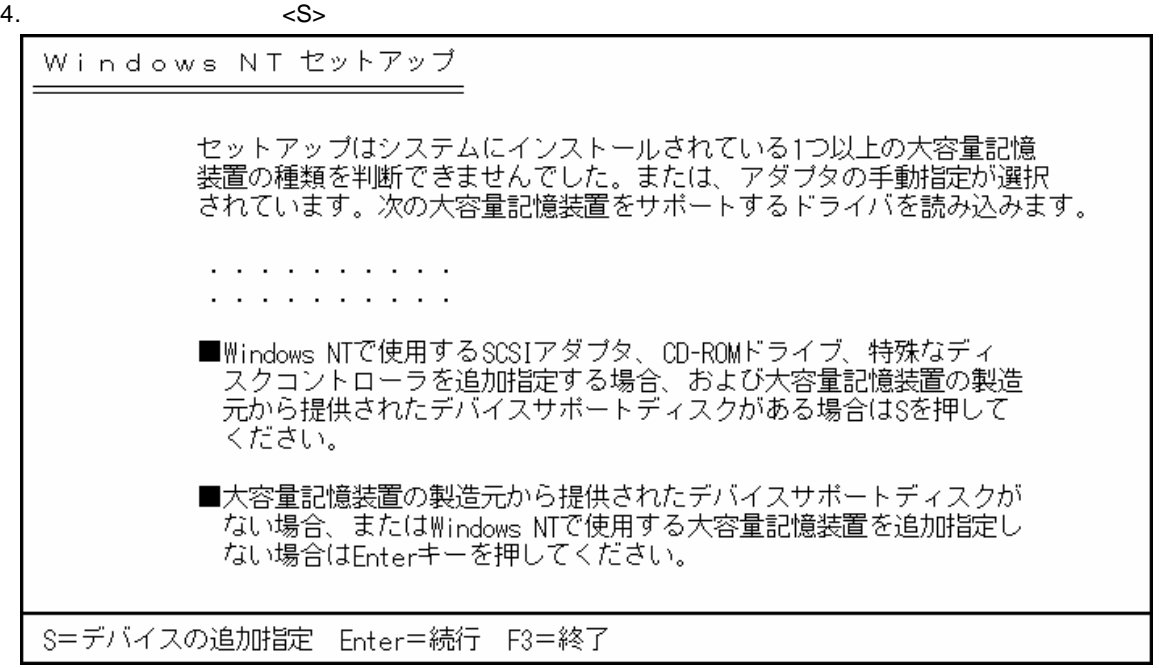

5.  $\epsilon$ 

Windows NT セットアップ

次の一覧から使用するSCSIアダプタの種類を選択するか、アダプタの製造元から<br>提供されたデバイスサポートディスクがある場合は[その他]を選択してください。

Olivetti ESC-1/ESC-2 SCSI Host Adapter<br>QLogic PIC SCSI HOST Adapter<br>MKEPanasonic CD-ROM Controller<br>Sony Proprietary CD-ROM Controller<br>UltraStor 14F/14FB/34F/34FA/34FB SCSI Host Adapter UltraStor 24F/24FA SCSI Host Adapter その他

S=デバイスの追加指定 Enter=続行 F3=終了

6. **MegaRAID NT4.0 RAID Driver The SCSI Research According to Accord SCSI** SCSI Research According to Accord SCSI

7. SCSI LSI MegaRAID NT4.0 RAID Driver <Enter>

**MegaRAID NT4.0 RAID Driver Network Internal Library Control Update.exe** 

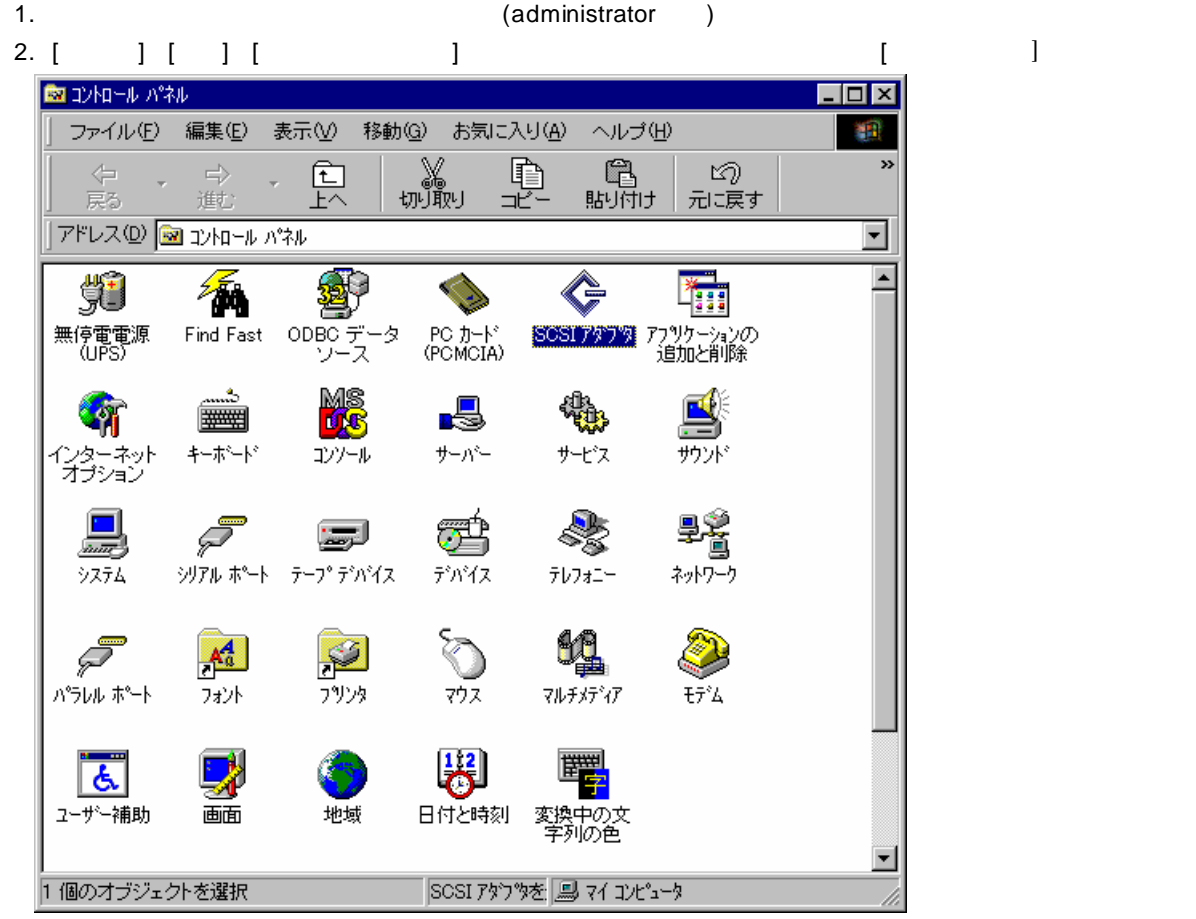

 $3.$ SOSI アタウツ  $|?|x|$ デバイス トライバー SCSI アタウツおよび接続されているデバイスは次のとおりです。 « E © IDE CD-ROM (ATAPI 1.2)/Dual-channel PCI IDE Controller<br>E © Adaptec AHA-294X/AHA-394X or AIC-78XX PCI SCSI Controller<br>E © Adaptec AHA-294X/AHA-394X or AIC-78XX PCI SCSI Controller ንግለ°ティ(<u>R</u>)  $\overline{OK}$ キャンセル

4. (A)]

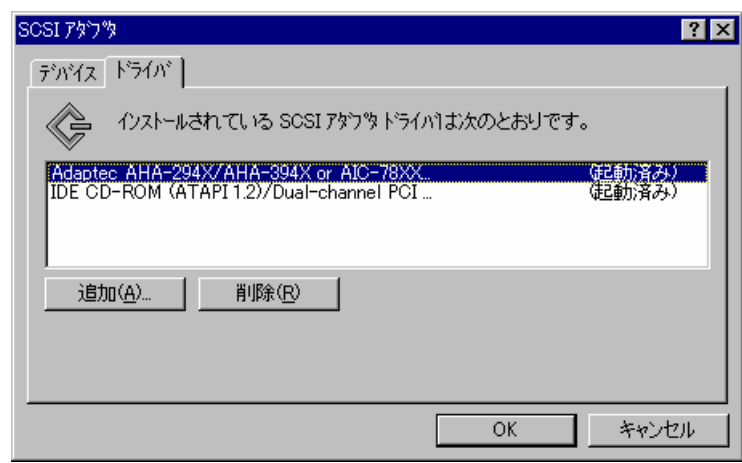

# 5. 
<sub>1.</sub> (LA)
<sub>2.</sub> (LA)
<sub>2.</sub> (LA)
<sub>2.</sub> (LA)
<sub>2.</sub> (LA)
<sub>2.</sub> (LA)
<sub>2.</sub> (LA)
<sub>2.</sub> (LA)
<sub>2.</sub> (LA)
<sub>2.</sub> (LA)
<sub>2.</sub> (LA)
<sub>2.</sub> (LA)
<sub>2.</sub> (LA)
<sub>2.</sub> (LA)
<sub>2.</sub> (LA)
<sub>2.</sub> (LA)
<sub>2.</sub> (LA)
<sub>2.</sub> (LA)
<sub>2.</sub> (LA)
<sub>2.</sub> (LA)
<sub>2.</sub> (LA)
<sub>2.</sub> (LA

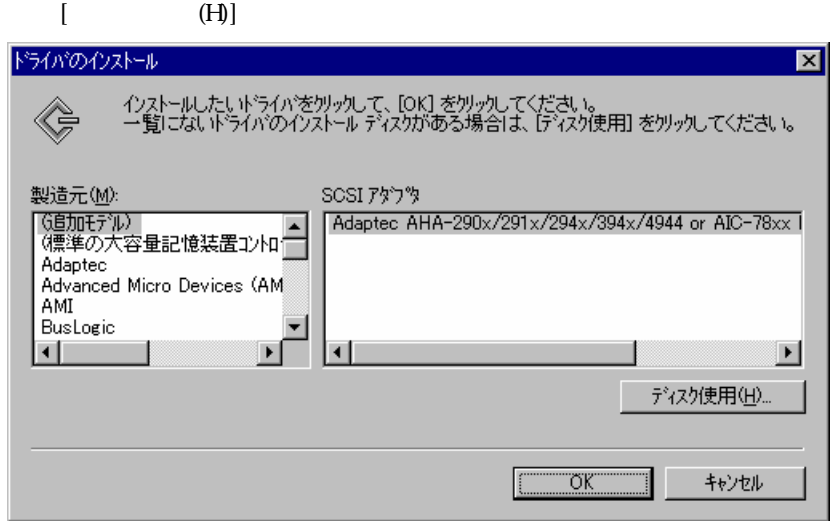

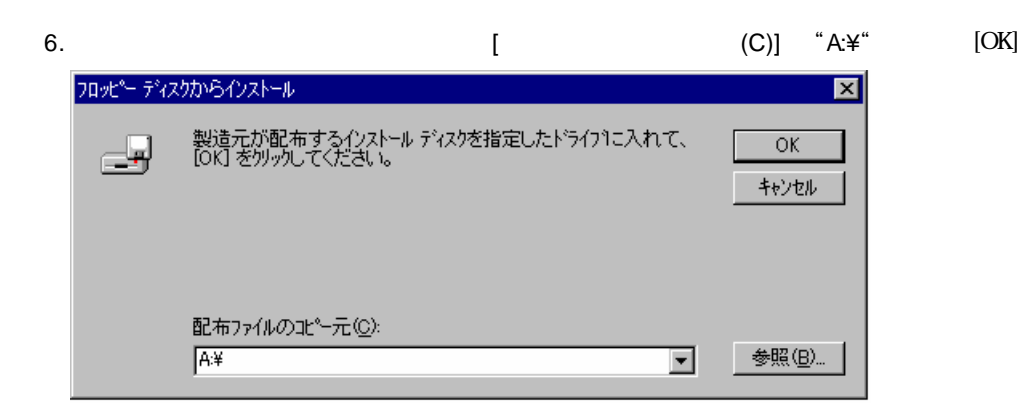

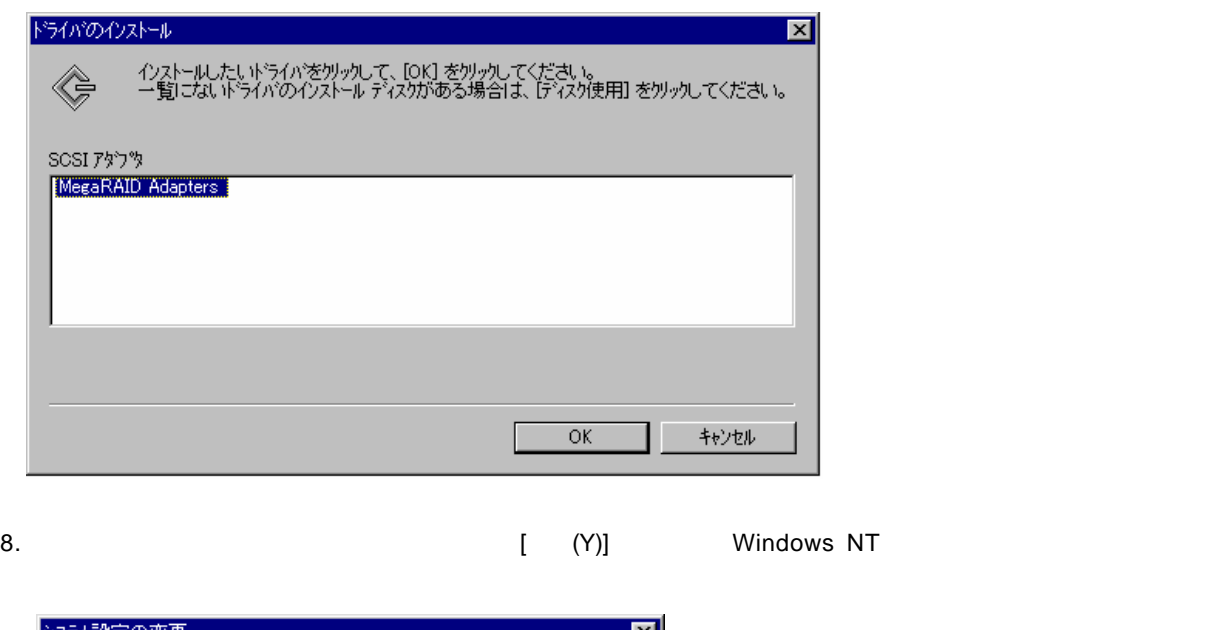

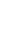

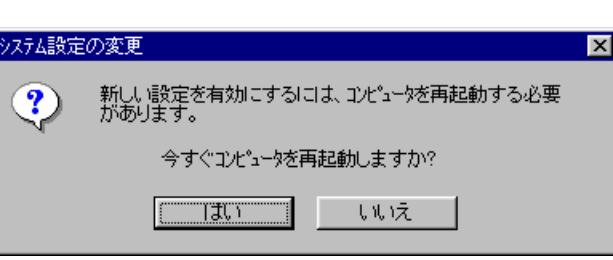

# **2.2 Windows 2000**

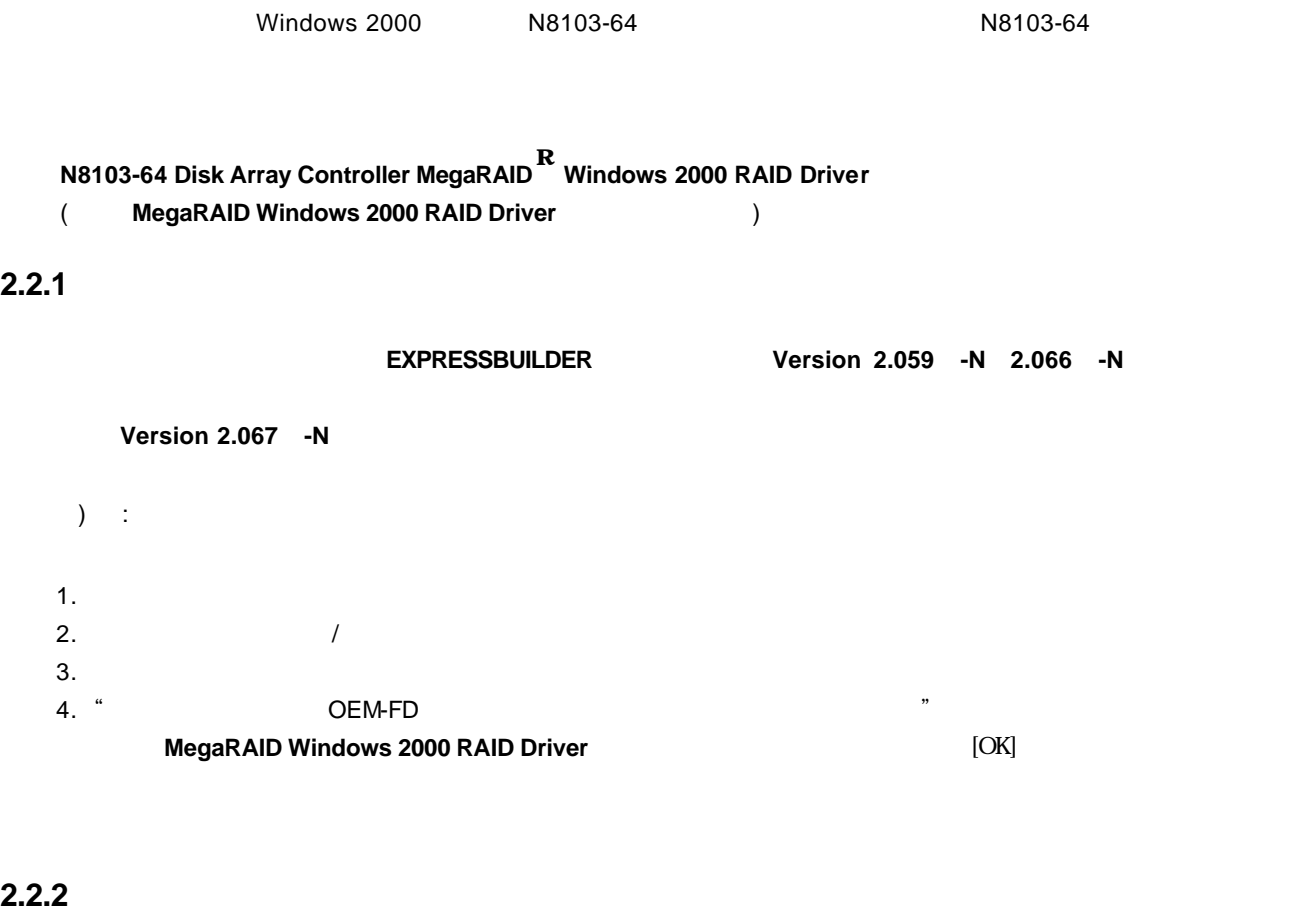

Windows 2000

1. システムの電源を入れます。

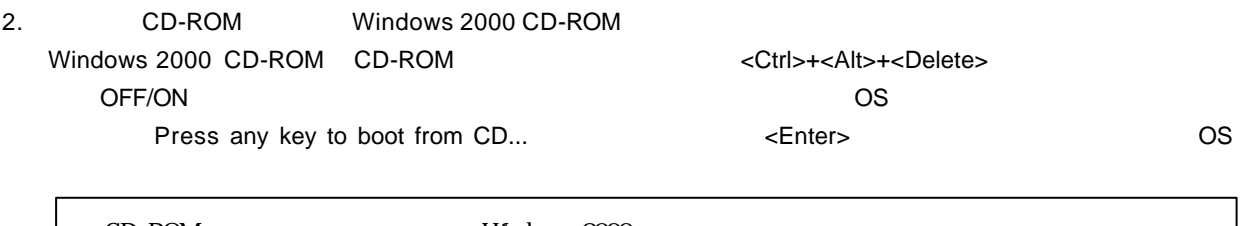

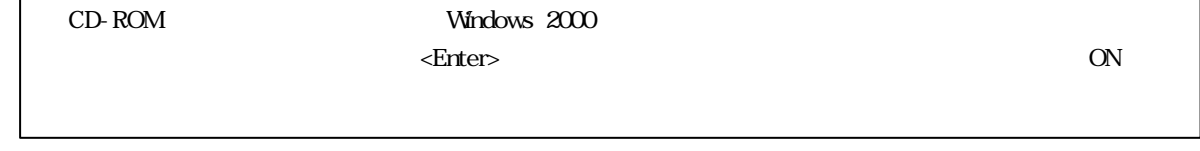

3. Setup is inspecting your computer's hardware configuration... <F6><F6>

 $4. \hspace{1.5cm} \langle S \rangle$ 

Setup could not determine the type of one or more mass storage devices installed in your system,or you have chosen to manually specify an adapter.Currently,Setup will load support for the following mass storage devices(s)

 $5.$ 

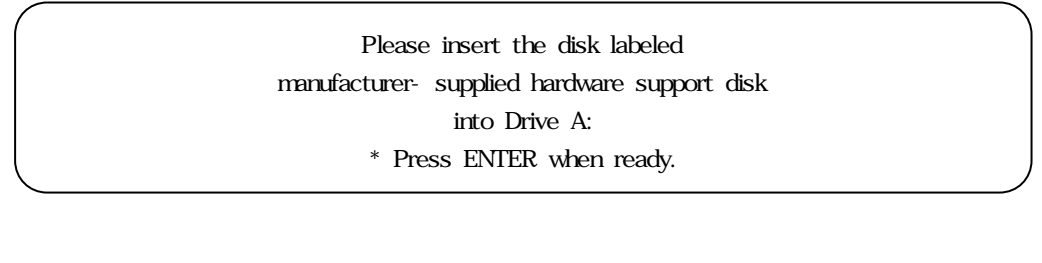

6. MegaRAID Windows 2000 RAID Driver<br>
and the settler settlers and the settlers are the settlers of the settlers of the settlers of the settlers of the settlers of the settlers of the settlers of the settlers of the settle SCSI 7. [LSI Logic MegaRAID Enterprise 1600 RAID Controller Driver] <Enter>

## **2.2.3**

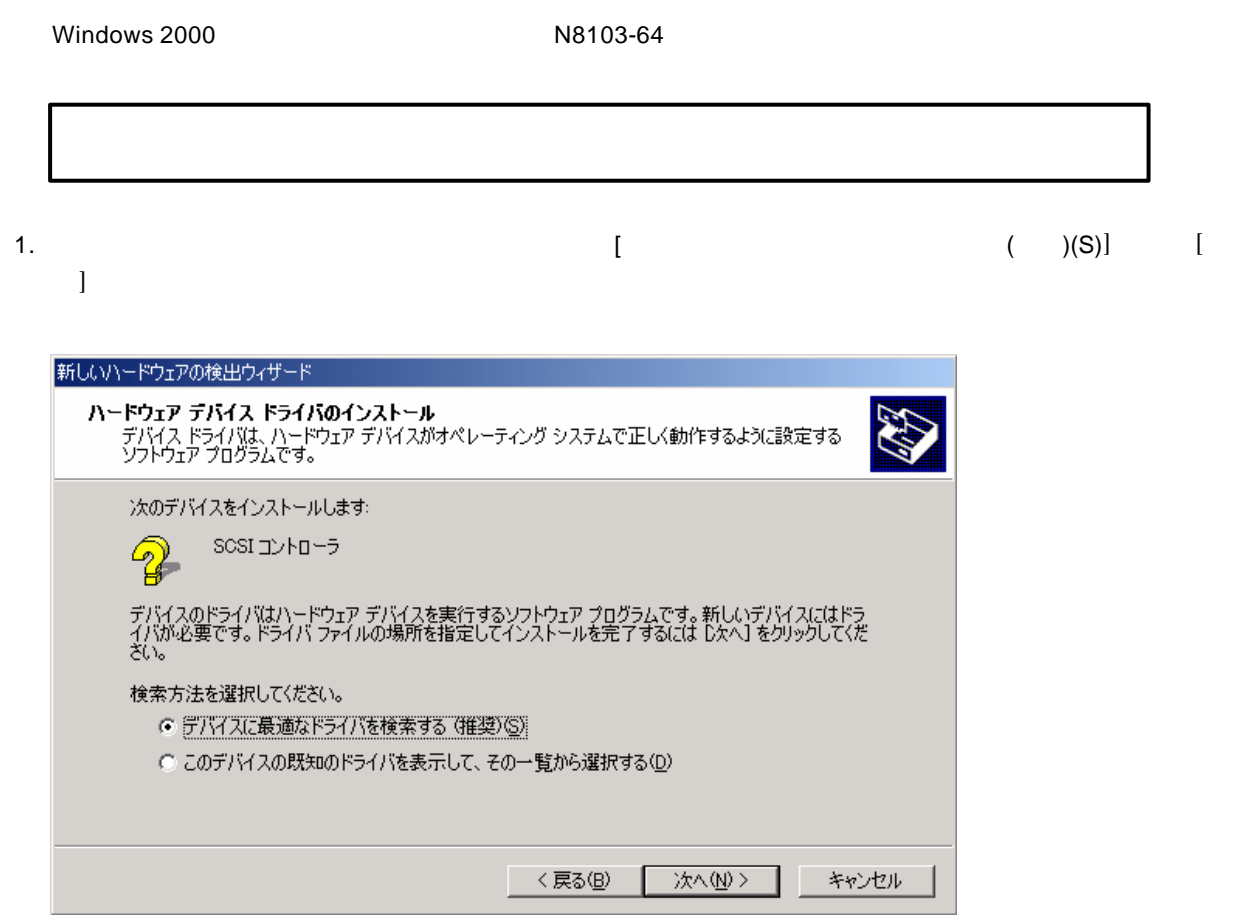

**2000 RAID Driver** 

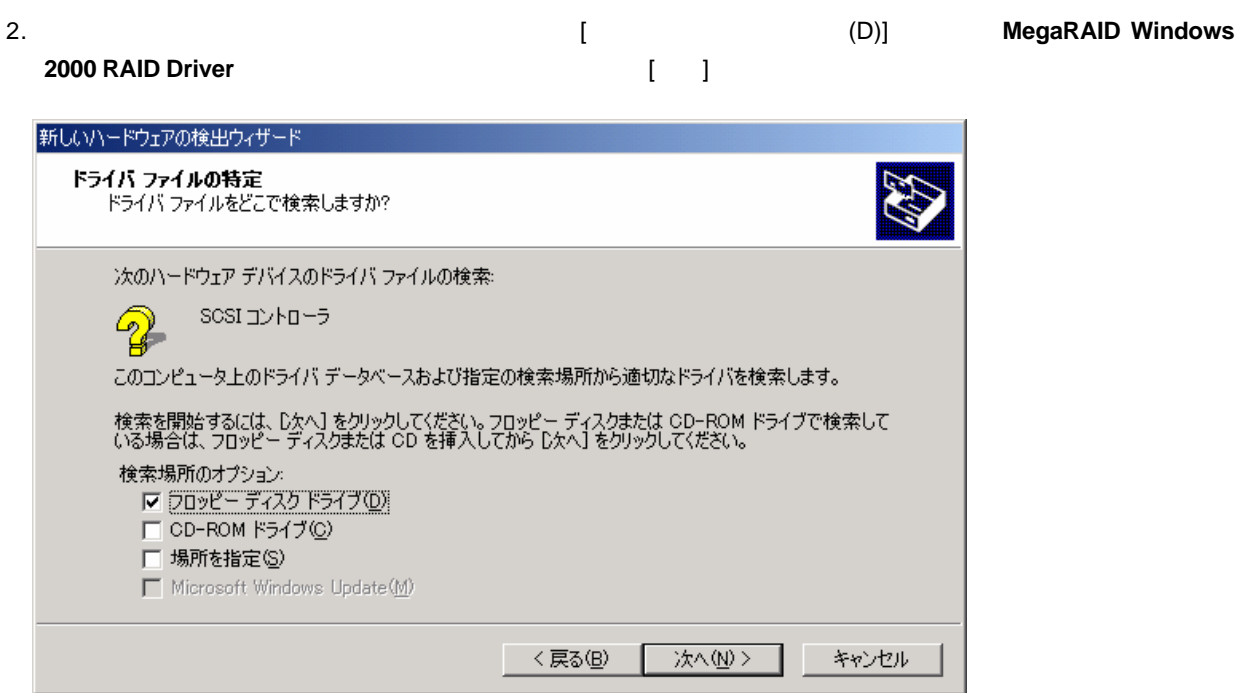

3.  $\blacksquare$ 

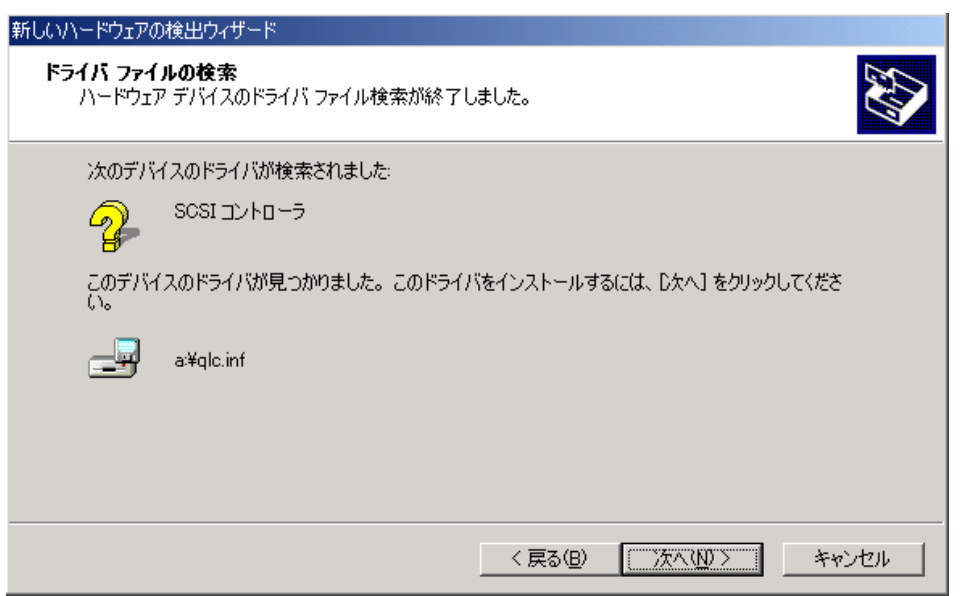

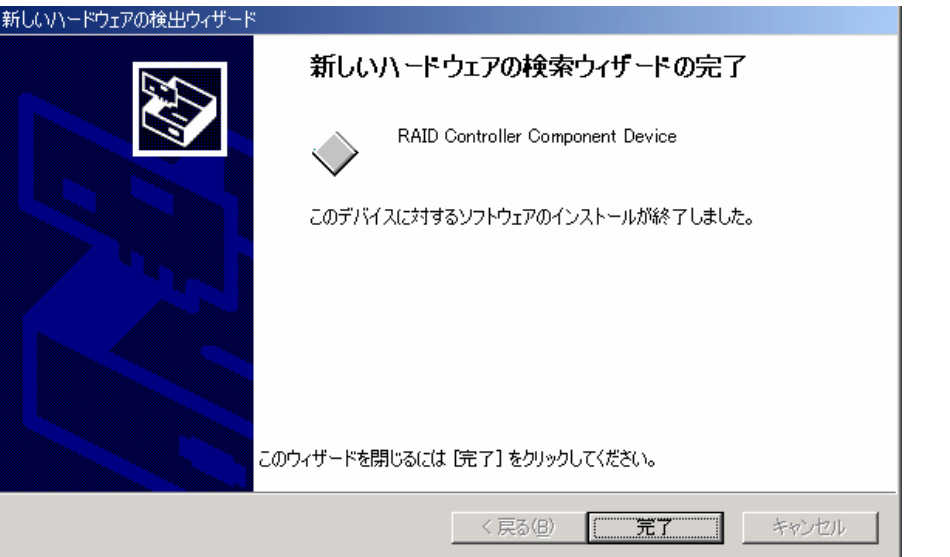

5. 下記のようなダイアログボックスが表示されますので、[デバイスに最適なドライバを検索する (推奨)(S)]を選び、[次へ]

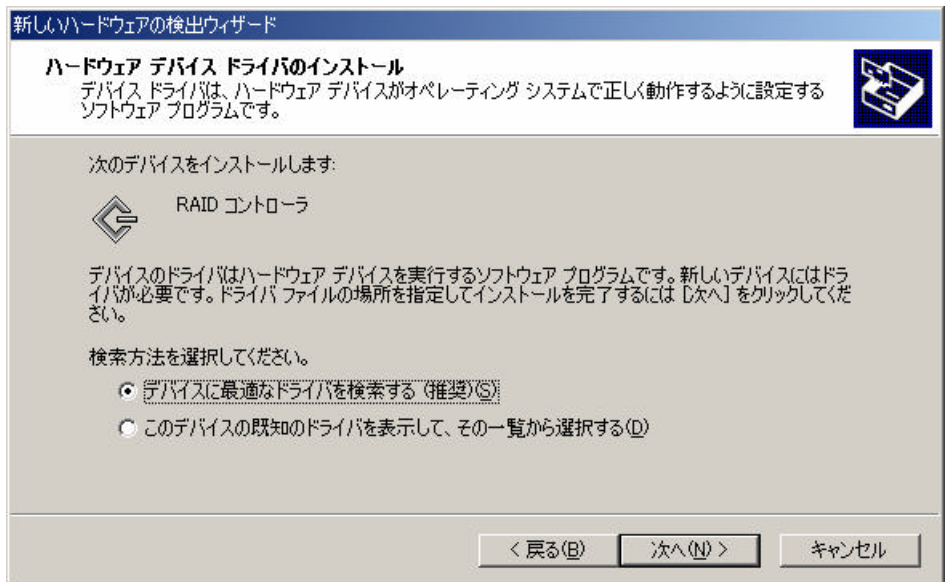

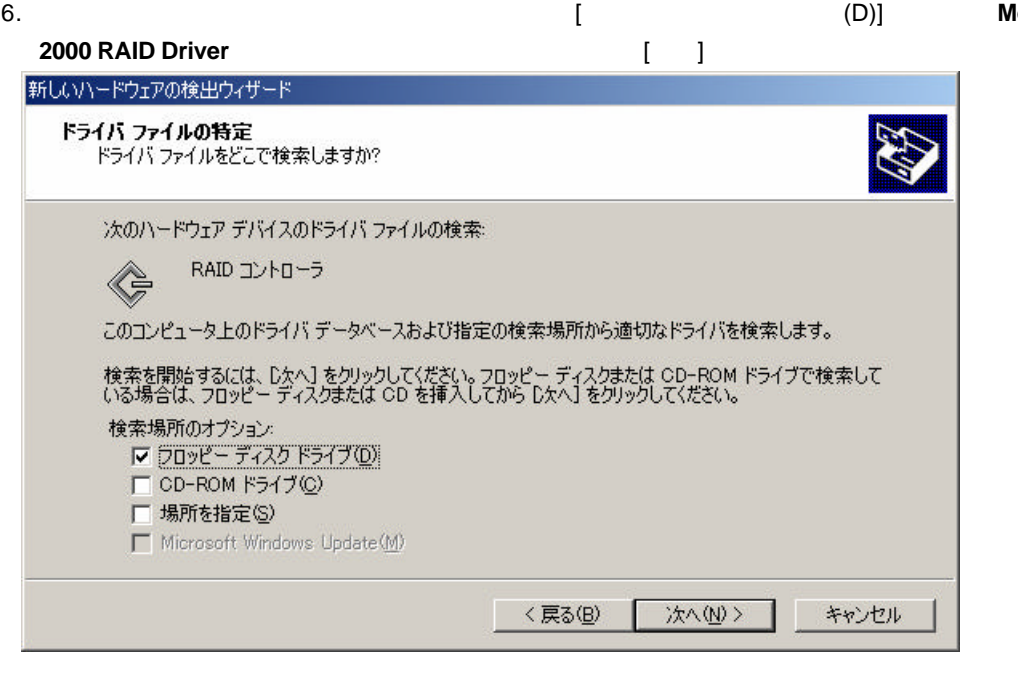

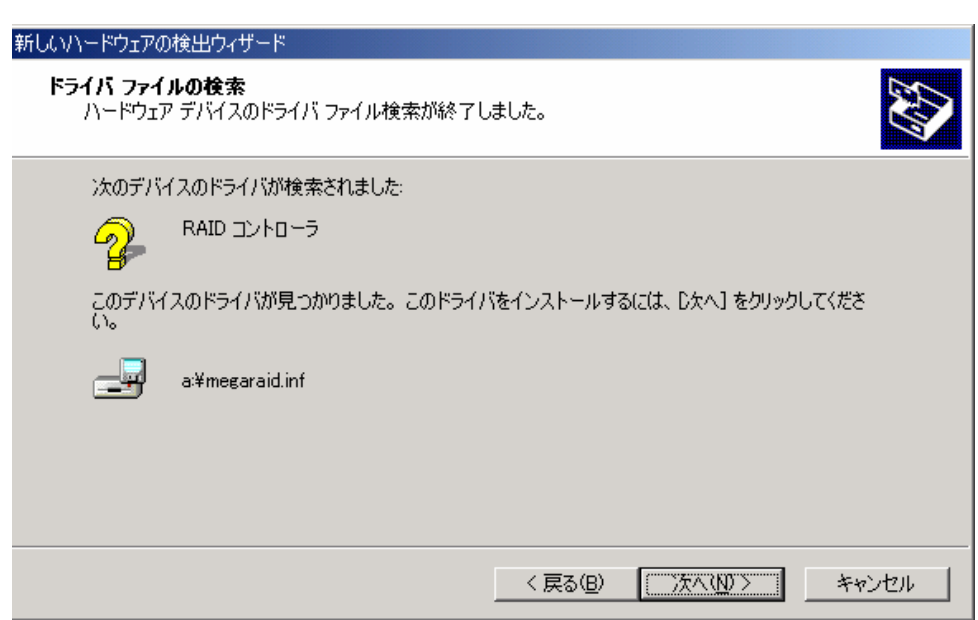

7. 下記のようなダイアログボックスが表示されますので、[次へ]をクリックします。

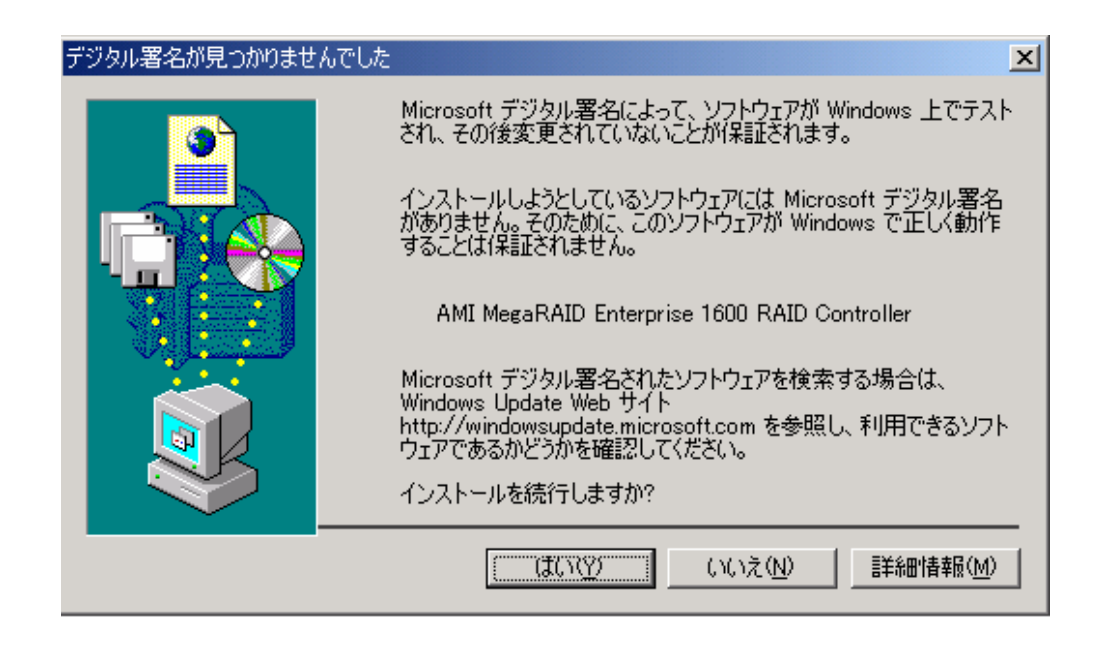

9.  $\blacksquare$ 

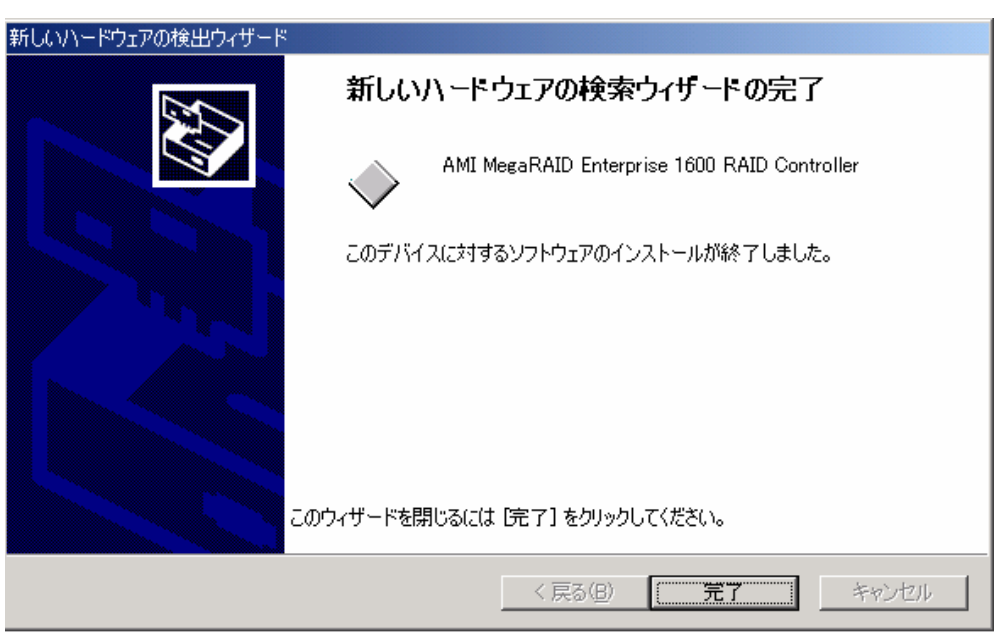

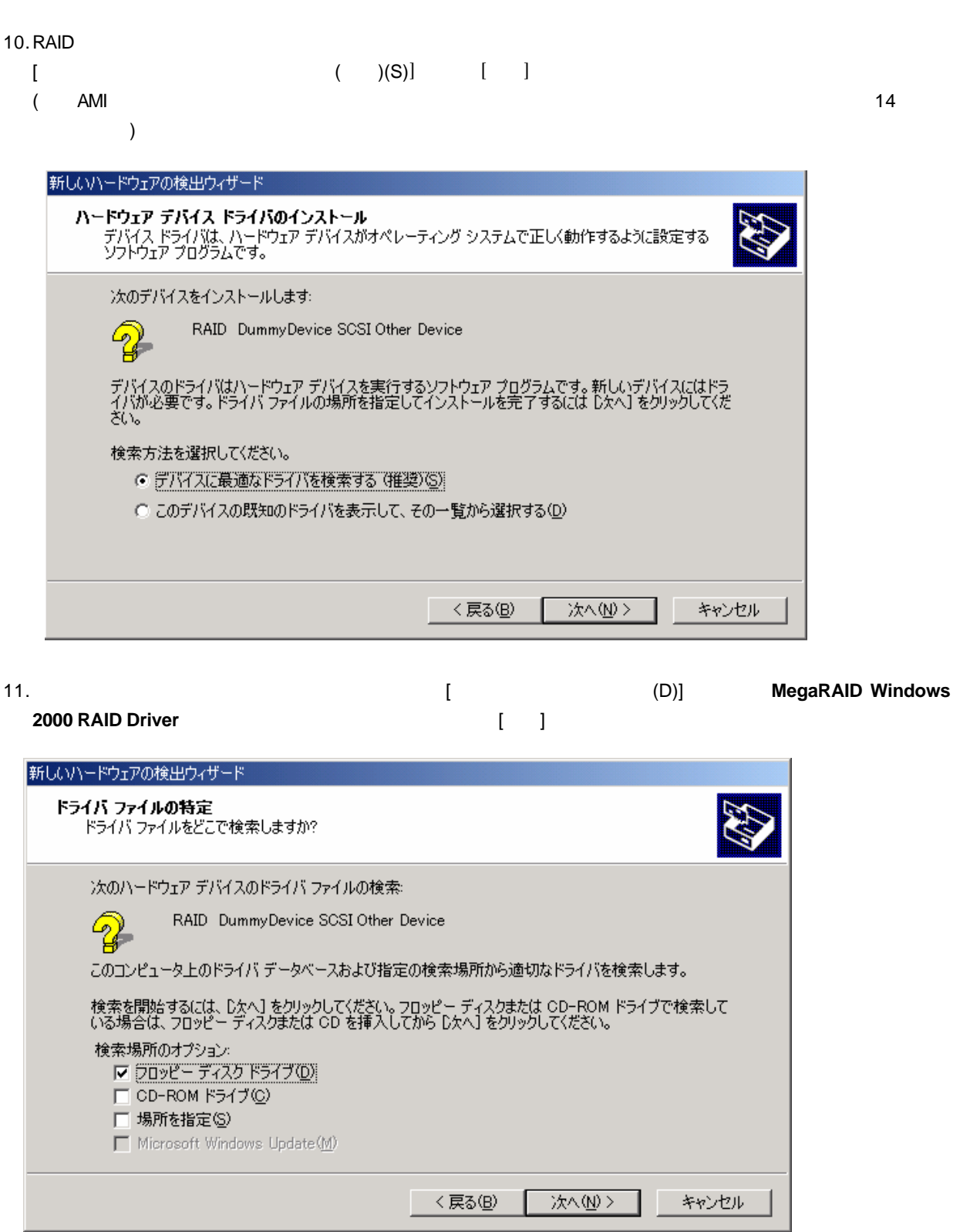

12.  $[$ 

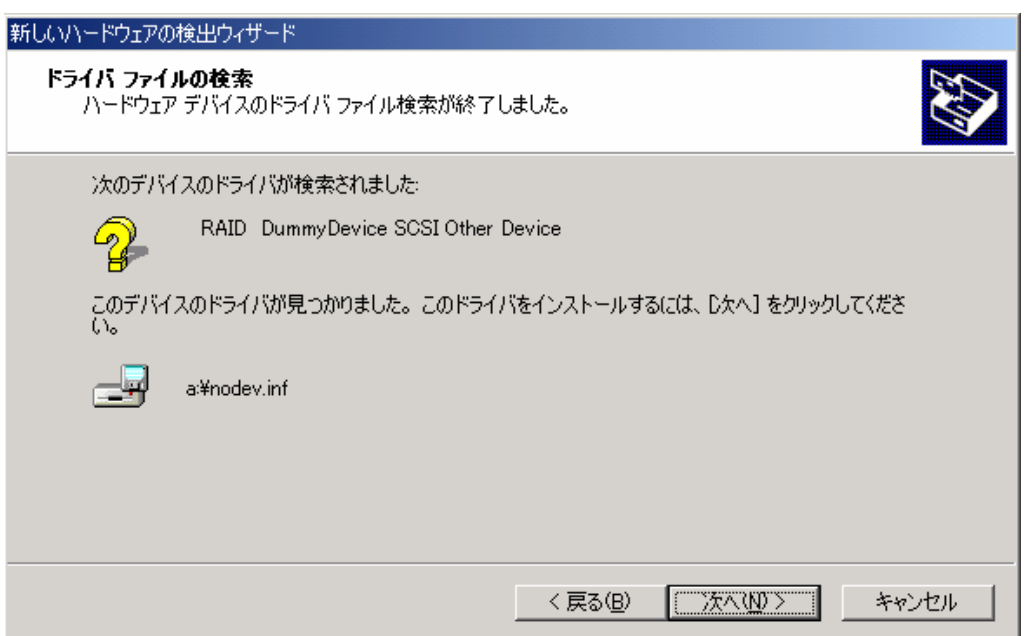

13. $\blacksquare$ 

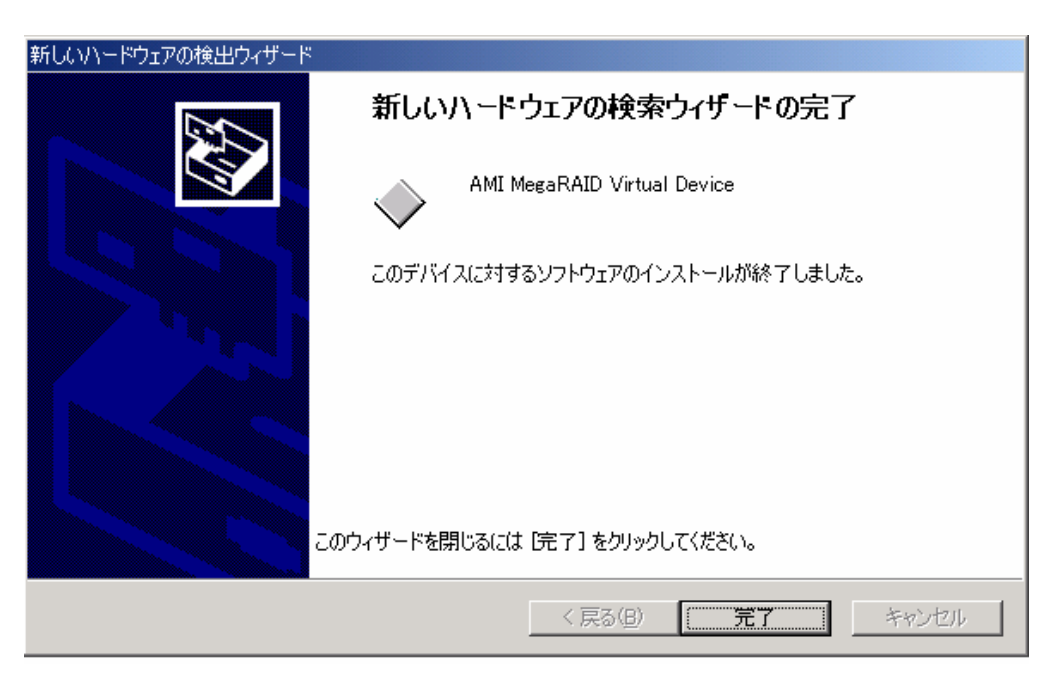

 $14.$ 

## **3.1 AMI Standby/Hibernation Lock**

**3** 電源制御抑止ドライバについて

 $A$ MI  $A$ 

Power Console Plus % and the Plus in the Second Second Second Second Second Second Second Second Second Second Second Second Second Second Second Second Second Second Second Second Second Second Second Second Second Second Microsoft $\frac{\text{R}}{\text{m}}$  Windows  $\frac{\text{R}}{\text{m}}$  2000 Server Microsoft R Windows R 2000 Advanced Server

## **3.2** AMI Standby/Hibernation Lock

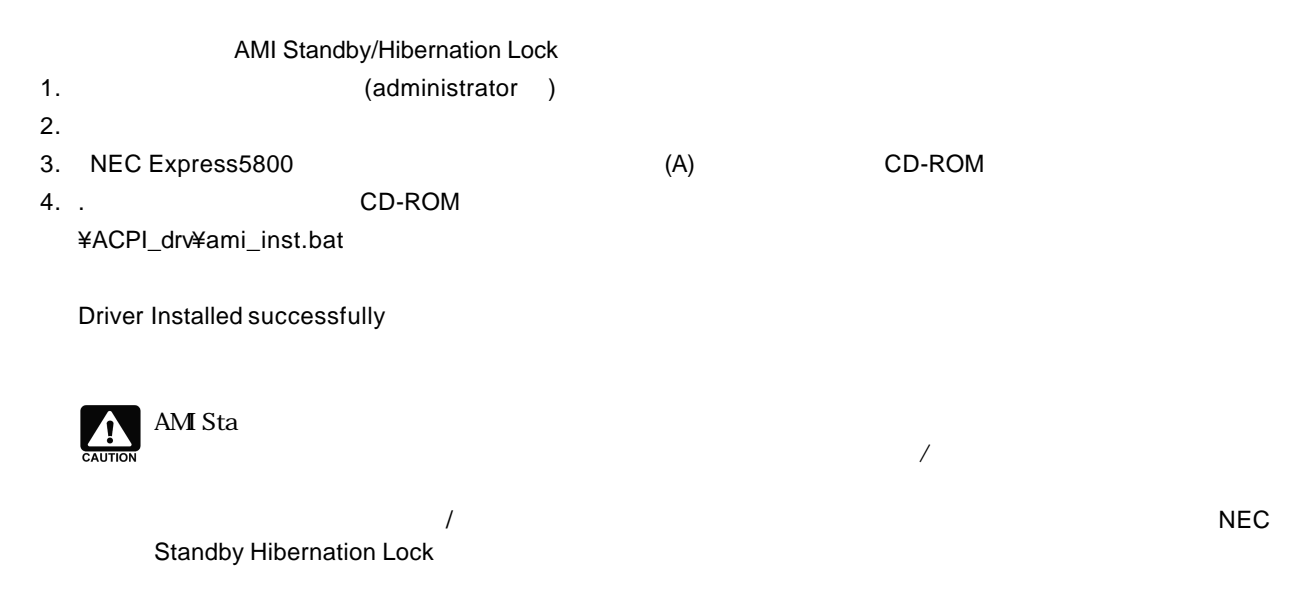

## **3.3** AMI Standby/Hibernation Lock

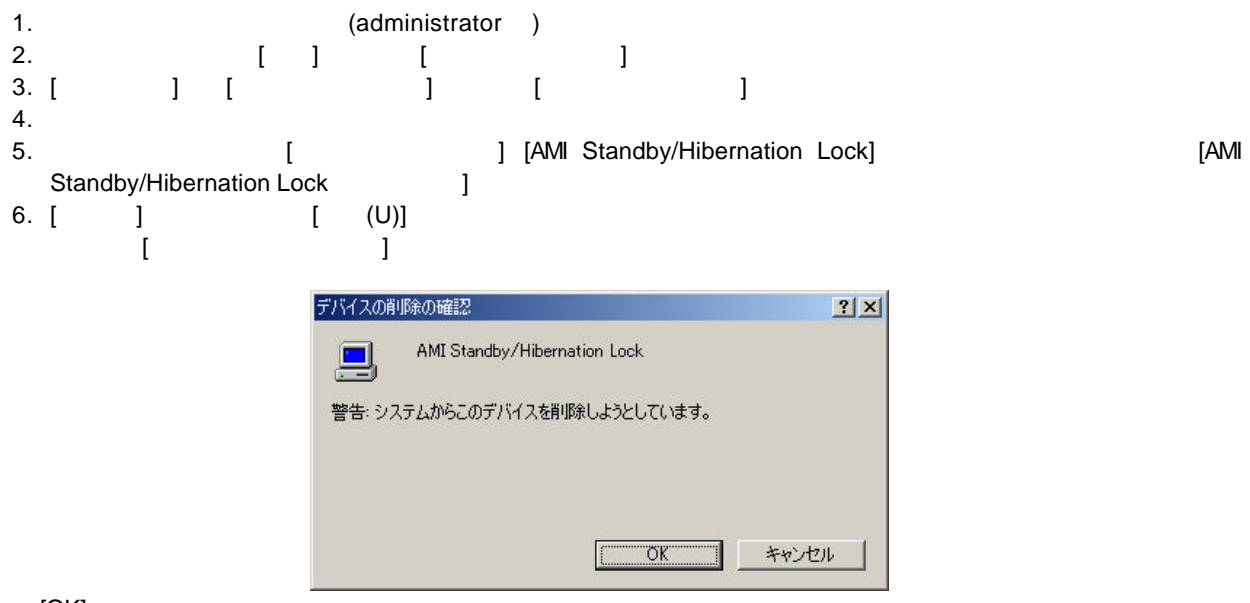

 $[OK]$ 

# **4 Power Console Plus**

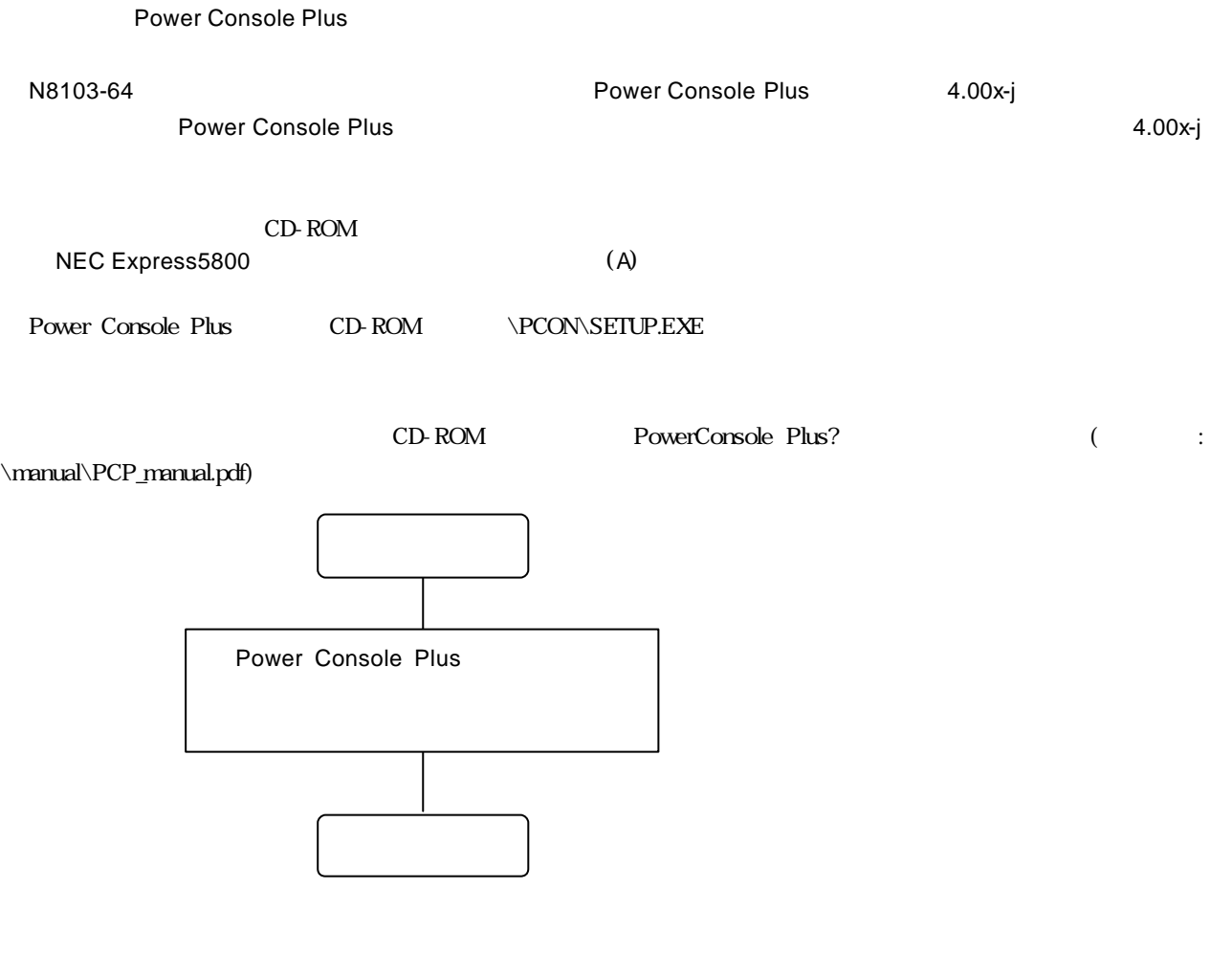

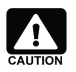

PC Power Console Plus Power Console Plus<sup>TM</sup>

## **4.1 Power Console Plus**

Power Console Plus

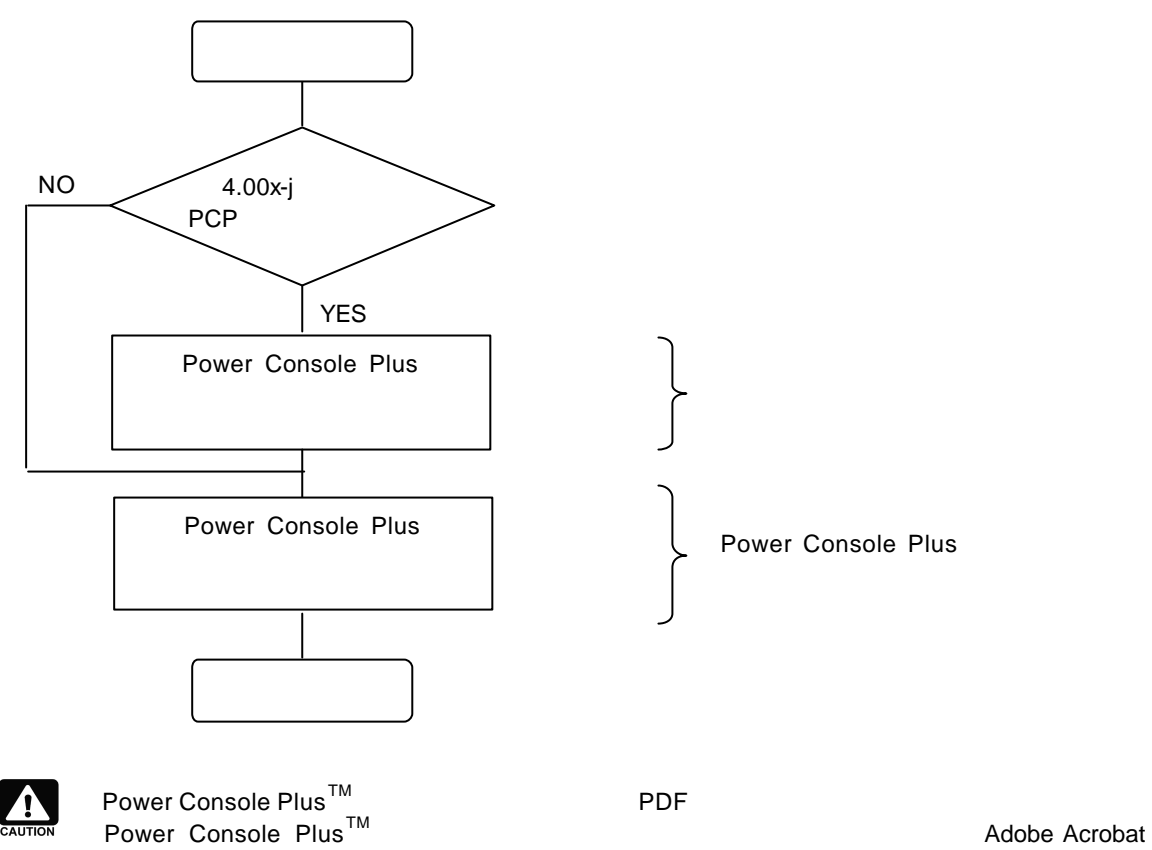

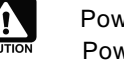

Reader 4.0 <br>
Reader 4.0 
<br>
Adobe Acrobat Reader 
EXPRESSBUILDER

# **5 ESMPRO/ServerManager ServerAgent**

ESMPRO/ServerManager ServerAgent ESMPRO/ServerManager ServerAgent N8103-64 (  $\begin{array}{lll} \textsc{EXPRESSBULDER} \end{array}$ 

ESMPRO/ServerManager ServerAgent

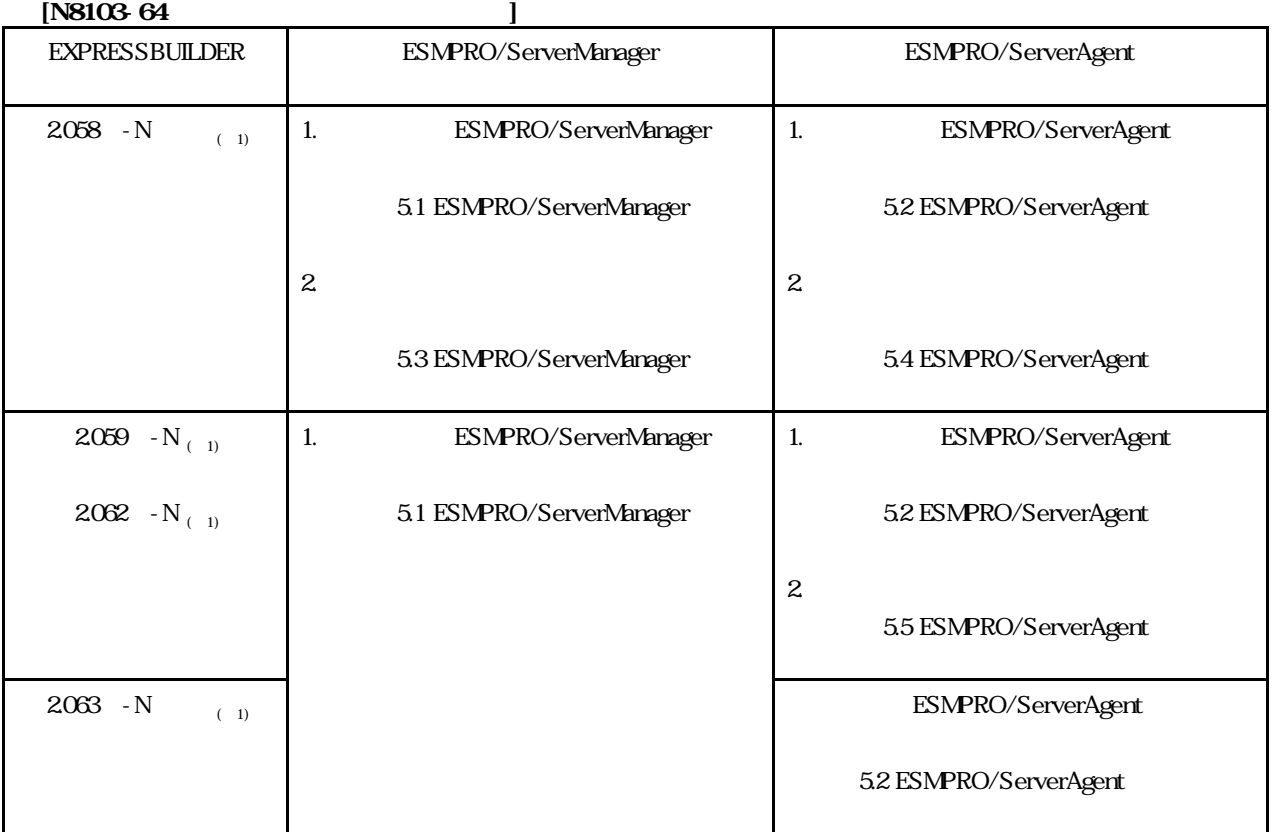

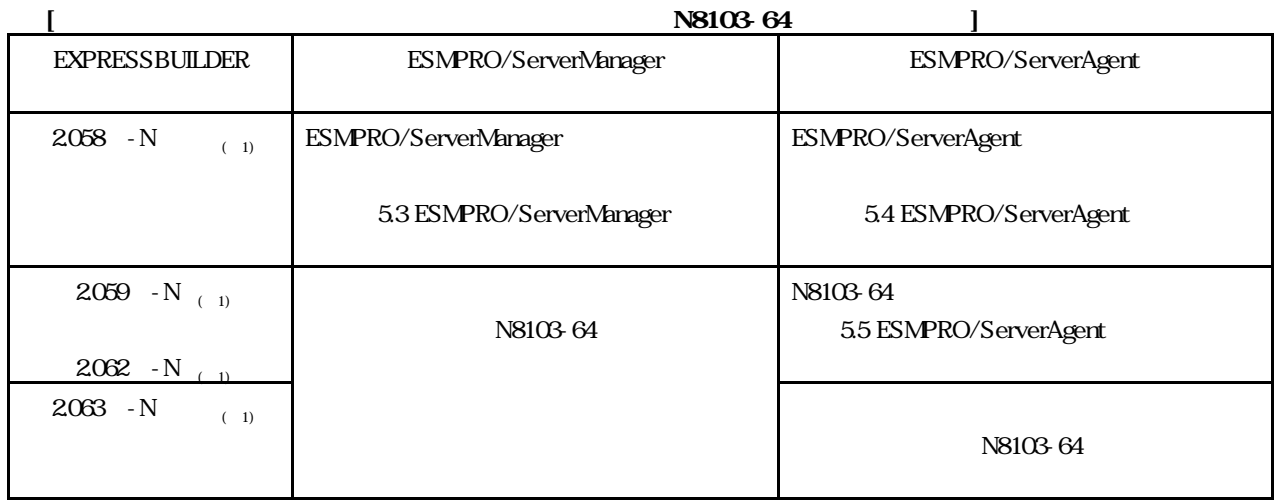

856-840000-118-C

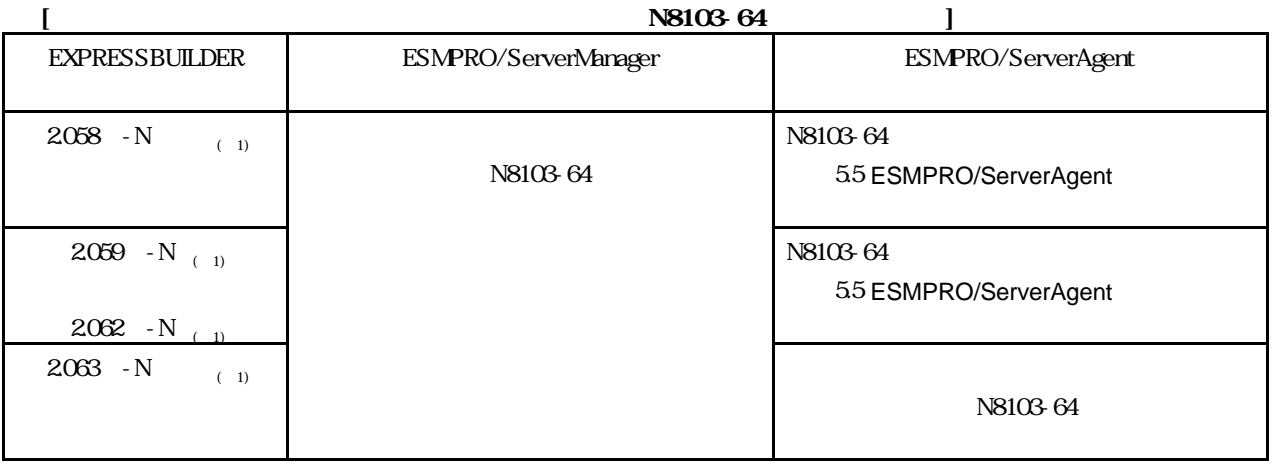

 $1)$ 

# **5.1 ESMPRO/ServerManager**

ESMPRO/ServerManager EXPRESSBUILDER ESMPRO/ServerManager **National ESMPRO/ServerManager (Windows2000/NT/95** )

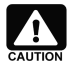

ESMPRO/ServerManager (Windows2000/NT/95 ) PDF EXPRESSBUILDER CD-ROM Adobe Acrobat Reader EXPRESSBUILDER CD-ROM Master Control Menu

## 5.2 **ESMPRO/ServerAgent**

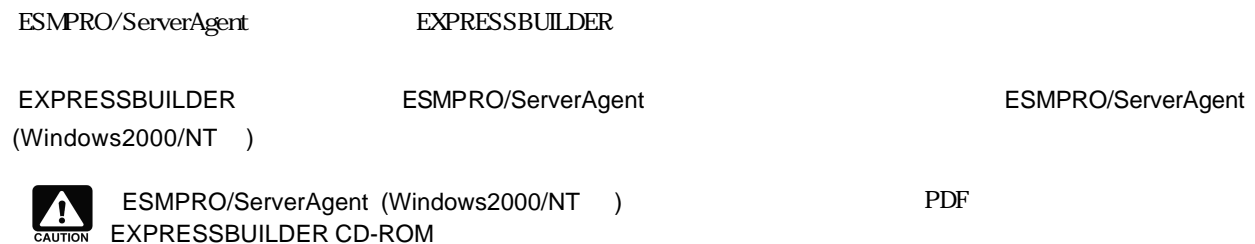

Adobe Acrobat Reader EXPRESSBUILDER CD-ROM Master Control Menu

ESMPRO/ServerAgent

# 5.3 ESMPRO/ServerManager

? Express ESMPRO/ServerAgent Ver3.8

- ? **Example 2** (Administrator)
- ?
- ? Power Console Plus
- 1. CD-ROM NEC Express5800 (A) CD-ROM 2. [ ] [ ] [ ] [ ] [ ] [
- (O)]  $[OK]$  (CD-ROM D )
	- D:\ESMSM.setup.exe
- $3.$  $\begin{bmatrix} 1 & 1 \end{bmatrix}$  setup.exe setup.exe  $4.$ 
	- Windows95/98 AMI  $\lceil$  PROAMIDV.HLP
		- proamidv.CNT  $[$ 
			- ¥Program Files¥Esmpro¥Esmsm¥bin ¥Program Files¥Esmpro¥Nvbase¥bin

## 5.4 **ESMPRO/ServerAgent**

- ? Express ESMPRO/ServerAgent Ver3.8 ? **Example a trace the example of Administrator** (Administrator) ? ? Power Console Plus ESMPRO/ServerAgent AMI Fower Console Plus ESMPRO/ServerAgent AMI AMI Fower Console Plus
- 1. CD-ROM NEC Express5800 (A) CD-ROM 2. [ ] [ R] [ ]
	- $[$  (O)]  $[$  (OK]  $]$  (CD-ROM D  $\lambda$

D:\ESMSA\setup.exe

- 3.  $\begin{bmatrix} \phantom{-} \end{bmatrix}$ 4. アップデートが終了すると、システムの再起動を促すダイアログが表示されます。[終了]ボタンを押してsetup.exe を終了 setup.exe
- $5.$

## **5.5 ESMPRO/ServerAgent**

- ? Express ESMPRO/ServerAgent Ver38
- ? **(Administrator)**
- 1. ESMPRO/ServerAgent 7. The SM Storage Service"  $[Windows 2000 ]$ a) [Carried and Table and Table and Table and Table and Table and Table and Table and Table and Table and Tabl<br>Table and Table and Table and Table and Table and Table and Table and Table and Table and Table and Table and b) [etc.] [etc.] [etc.] [etc.] in the state of the state of the state of the storage Service" in the state of the storage Service" in the state of the state of the state of the state of the state of the state of the state  $\begin{bmatrix} 1 & 1 & 1 \end{bmatrix}$
- $[W$ indowsNT 4.0 **]** a) [ ] [ ] ] b) [ ] https://www.falson.com/service" [ ]
- 2. [  $\begin{bmatrix} 1 & 1 & 1 \end{bmatrix}$  [  $[$  (O)]  $[$  [OK] (CD-ROM D  $\overline{)}$ 
	- D:\ESMSAREG\strgreg
- 3. ESMPRO/ServerAgent **National State of Table 2013** ESM Storage Service"
- $[W$ indows 2000 **]** a) [  $\qquad$  ] [ b) [et al., in the left of the state of the state of the state of the state of the state of the state of the storage Service" in the state of the state of the state of the state of the state of the state of the state of th  $\begin{bmatrix} 1 & 1 & \cdots & 1 \end{bmatrix}$  $[W$ indowsNT 4.0 **]**
- a) [ ] [ ]<br>b) [ ] " ESM Storage Service" [ ]

## 5.6 **ESMPRO/ServerManager**

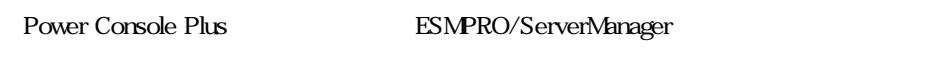

```
ESMPRO/ServerManager Power Console Plus<sup>TM</sup>
```
# 6 **ESMPRO/ServerManager,ServerAgent**

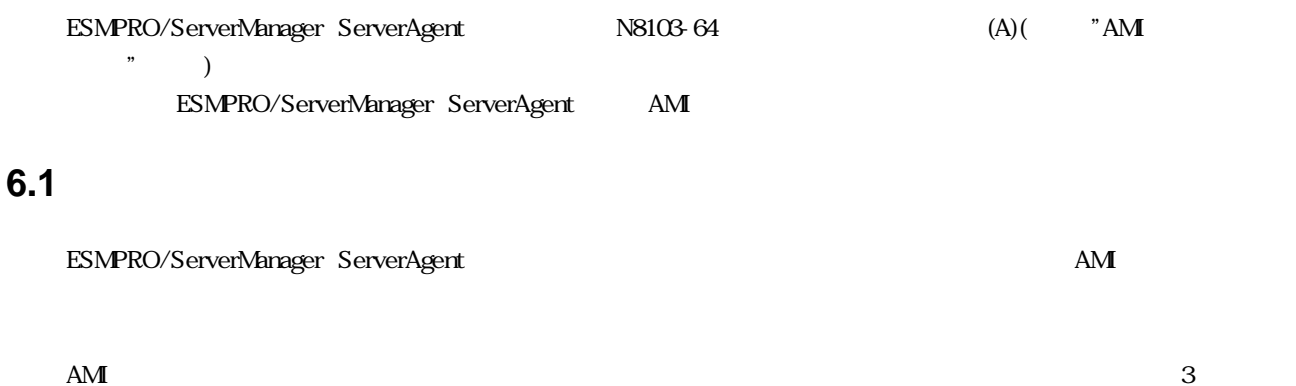

### **6.1.1** ハードディスク状態監視

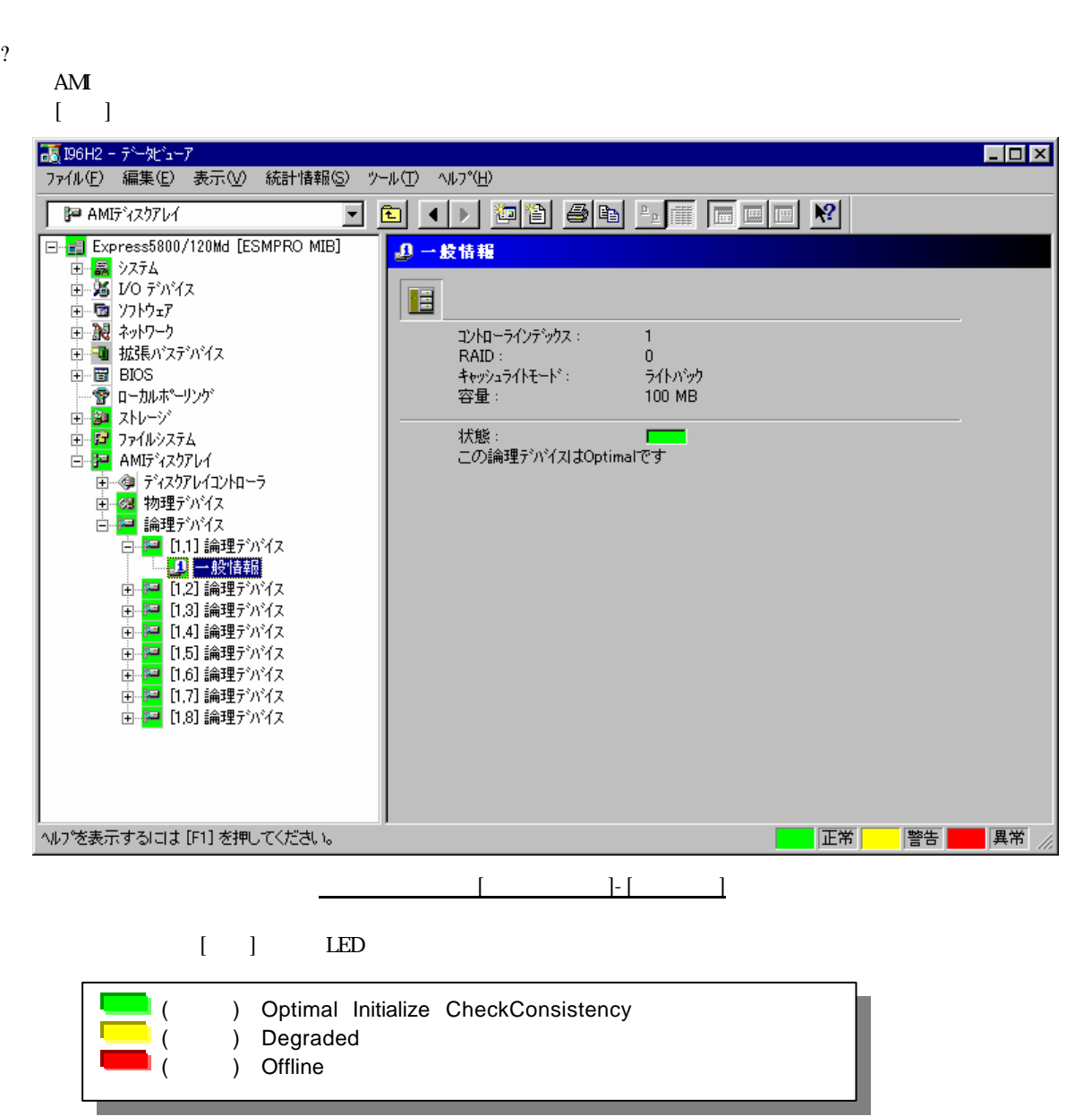

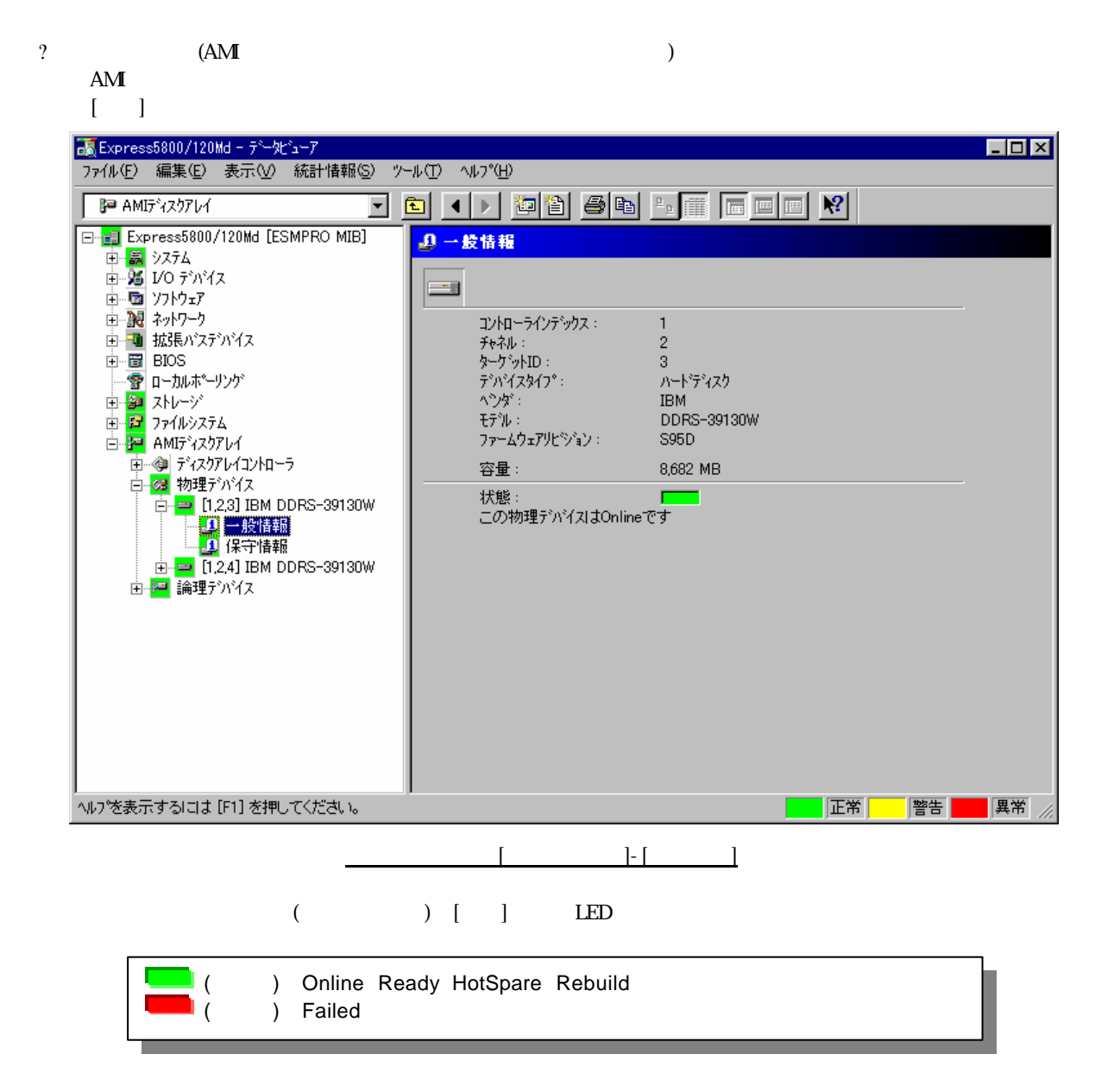

## **6.2** ハードディスク予防保守機能

ESMPRO/ServerAgent

## 6.2.1 S.MA.R.T.

ESMPRO/ServerAgent AMI S.MA.R.T.

 $S.MART.$ 

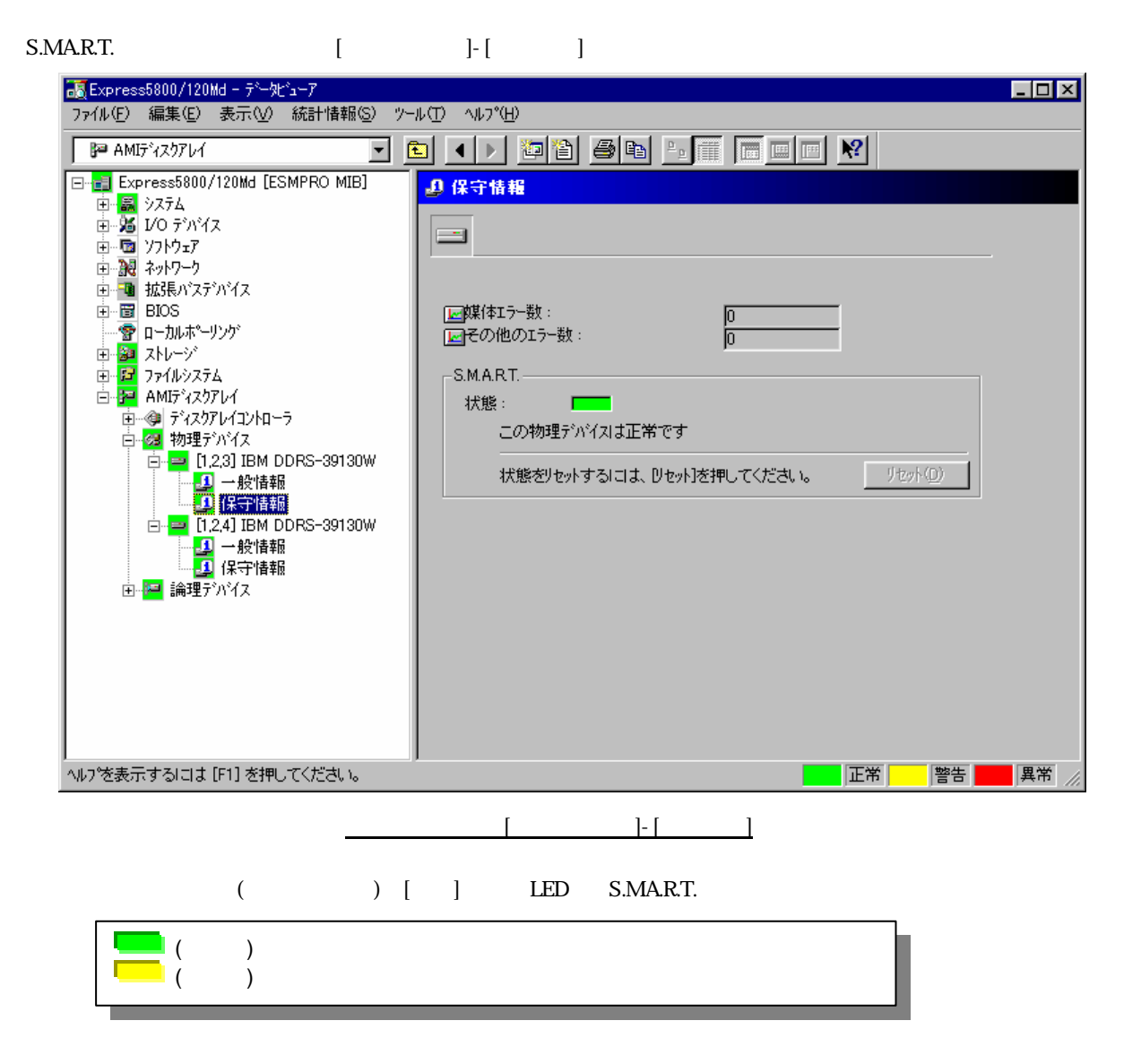

?

### ESMPRO/ServerAgent S.MA.R.T.

S.MA.R.T.

 $($ 

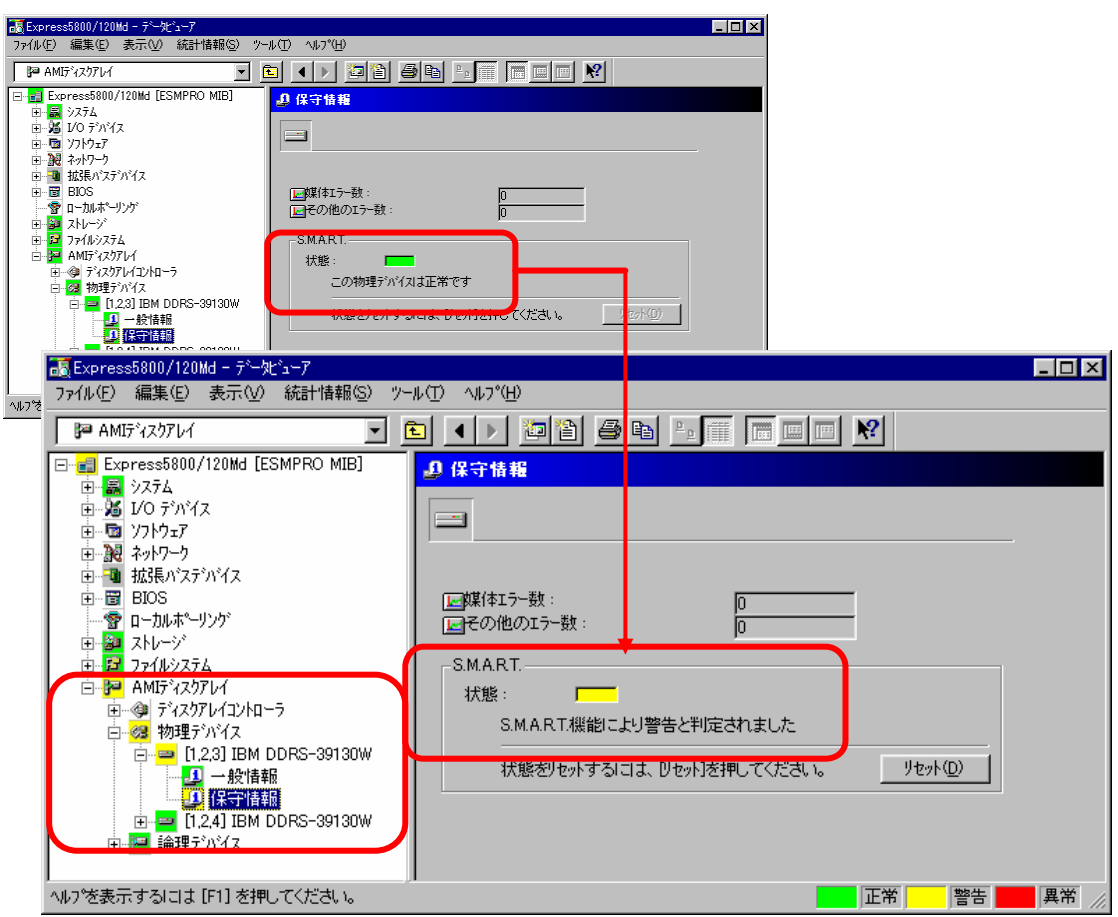

?  $\blacksquare$ 

S.MA.R.T.

 $\sim$   $622$ 

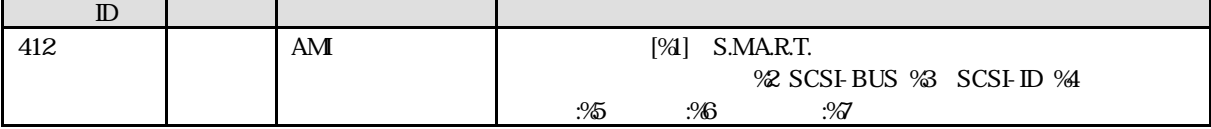

?

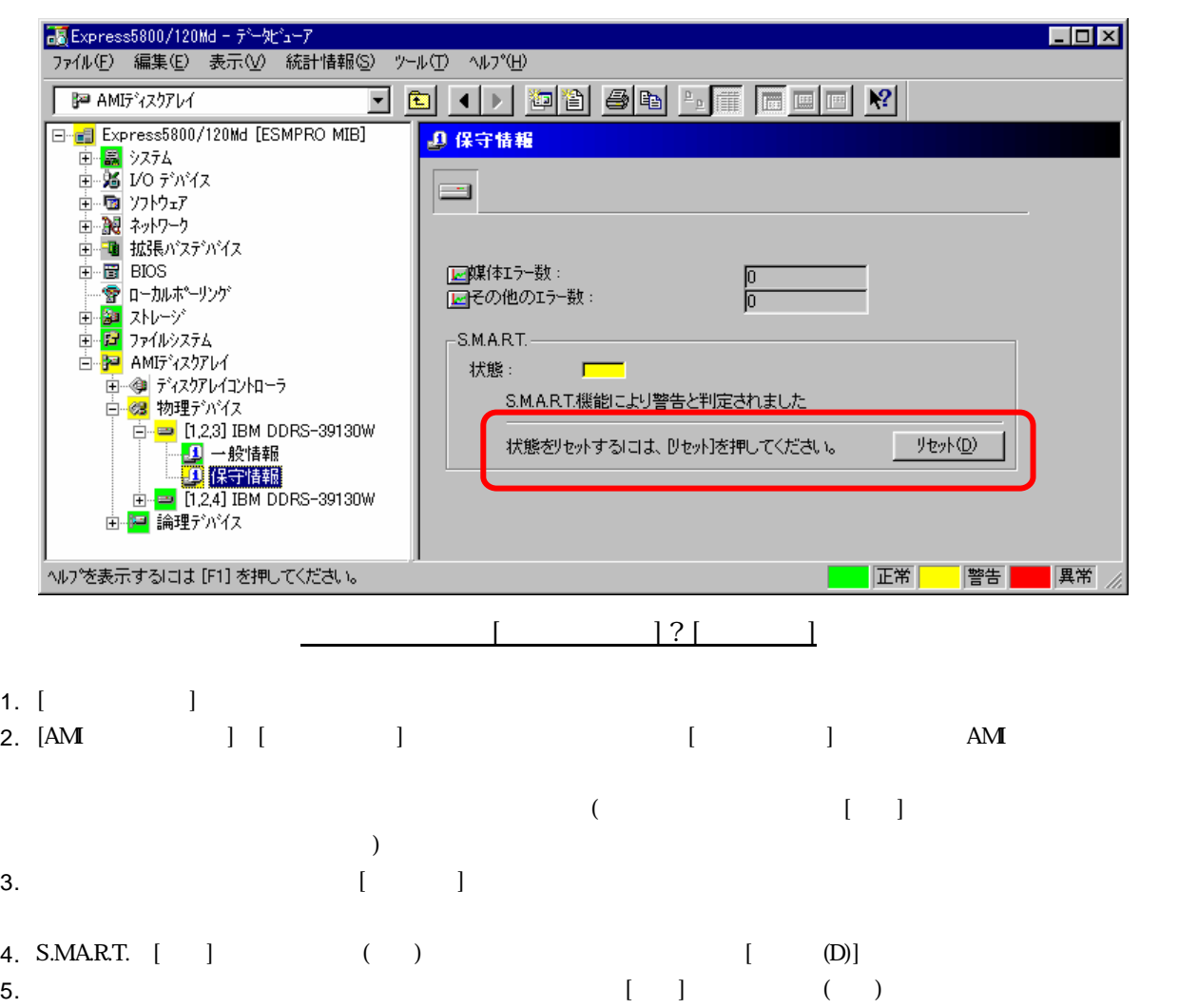

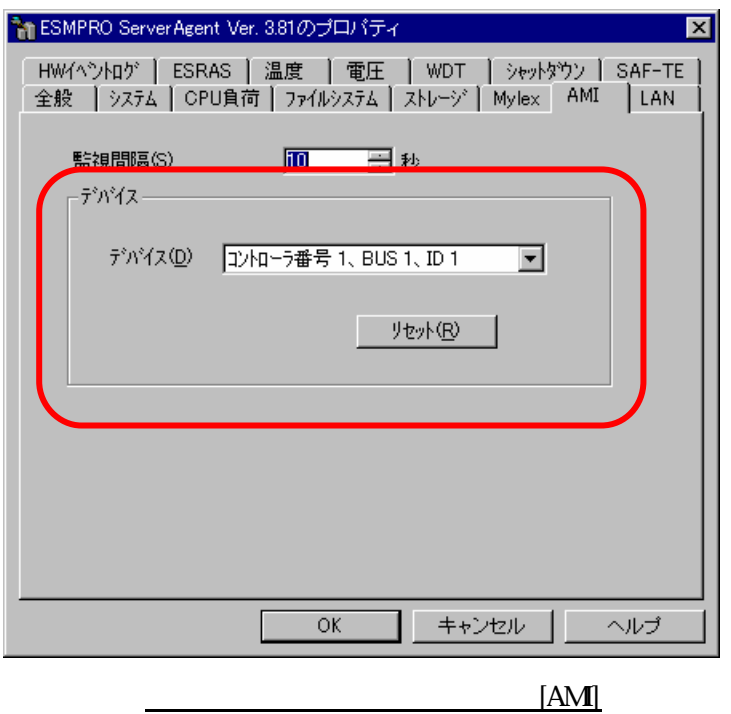

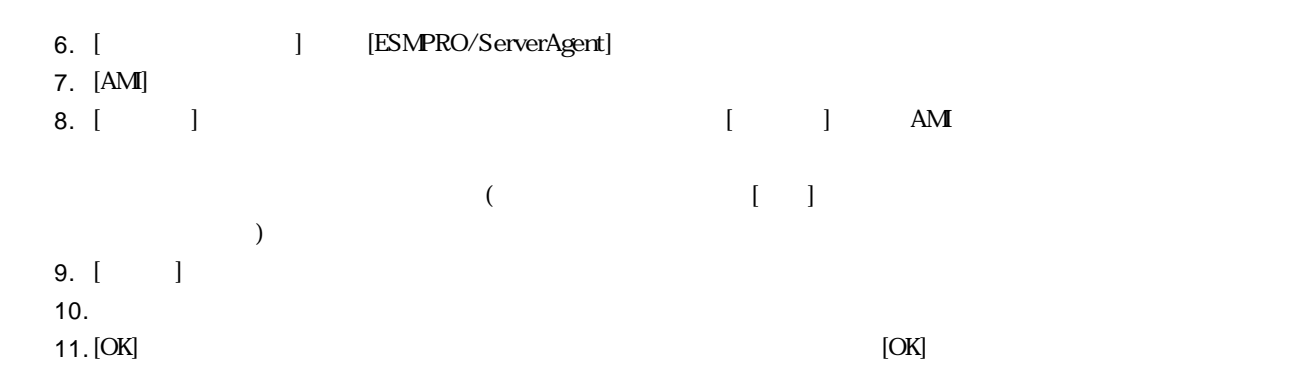

 $(A)$ 

### ESMPRO/ServerAgent (A)

?  $\blacksquare$ 

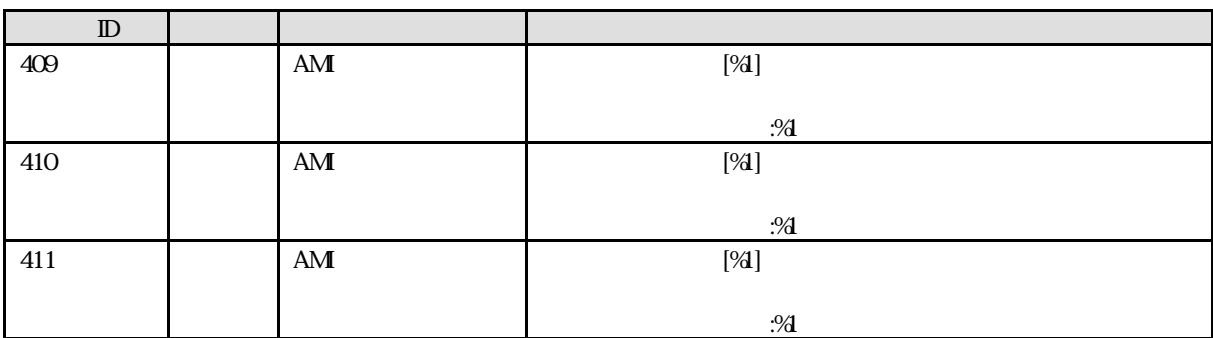

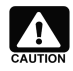

ESMPRO/ServerManager

ESMPRO/ServerManager ( )

# **6.4** AM

ESMPRO/ServerAgent

## **6.4.1** 監視間隔の変更

 $A$ MI  $10$ 10 3600

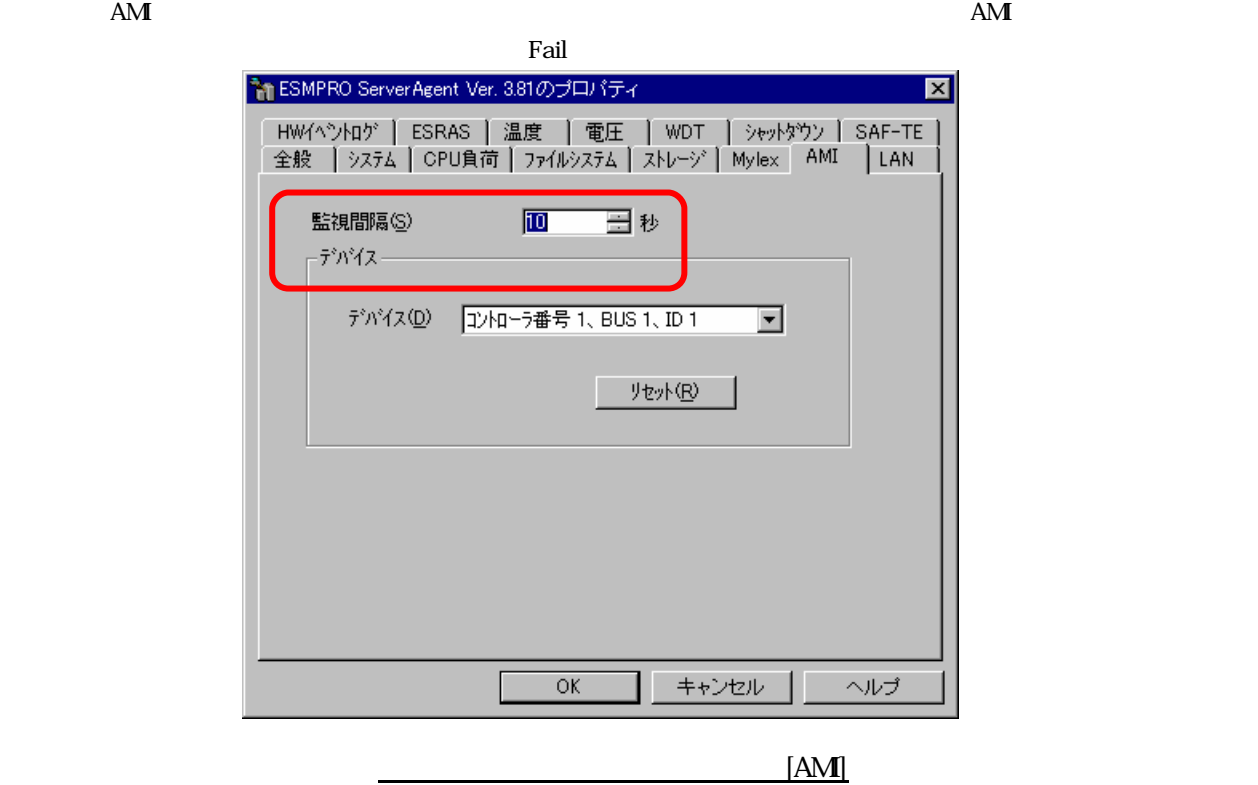

- 12. [June 12. [The contract of the contract of the contract of the contract of the contract of the contract of the contract of the contract of the contract of the contract of the contract of the contract of the contract of
- 13. [AMI]
- 14.  $[$   $]$
- 15.  $[OK]$

 $N8103-64$ 

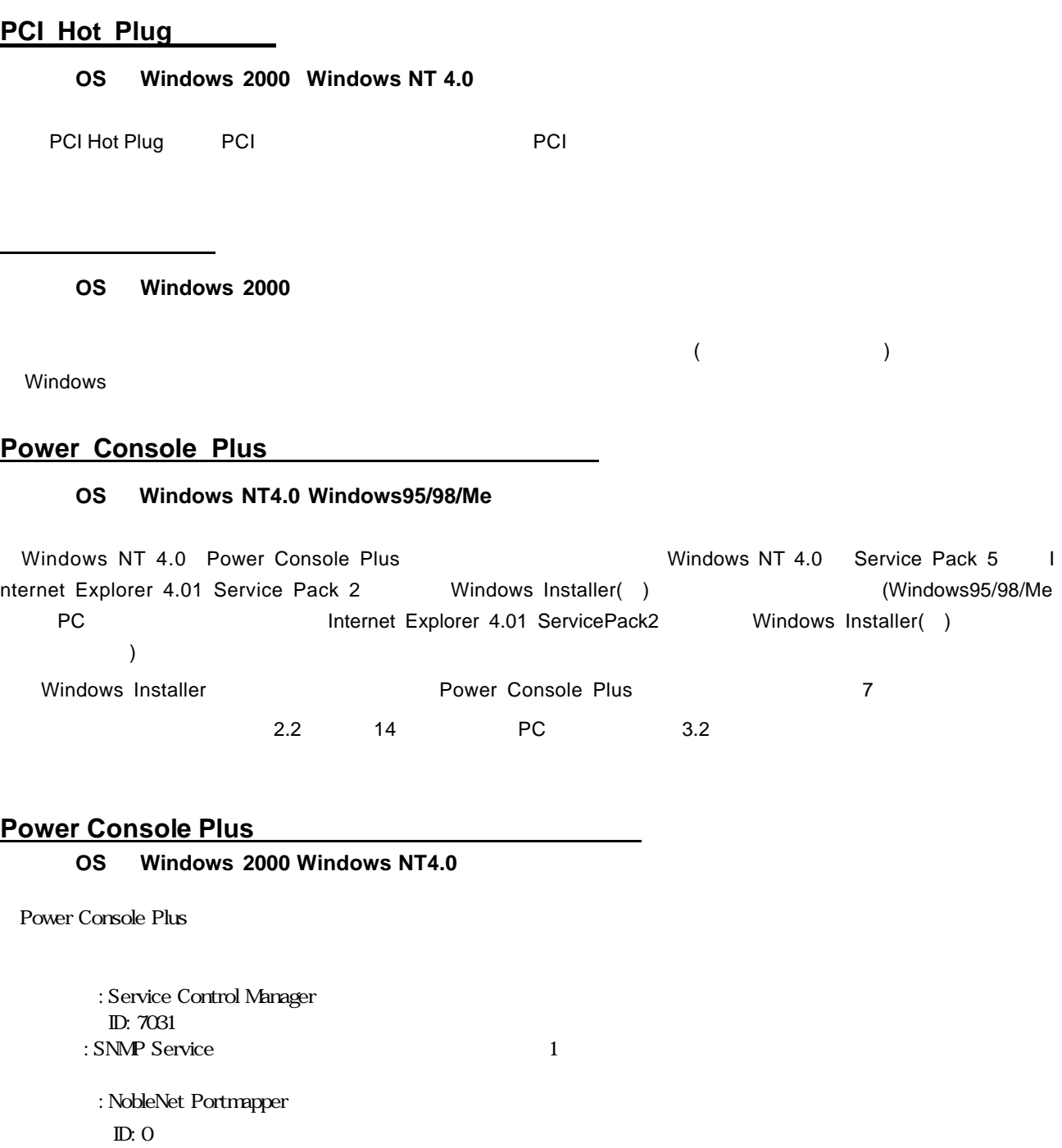

: NobleNet Portmapper error

# **Add Capacity**

## 該当 **OS Windows 2000**

Windows 2000 のダイナミックディスクが存在するパックには、Add Capcity を実施できません。 Windows 2000  $\qquad \qquad \qquad [$  ]  $\qquad \qquad ]$ 

# タの管理]を開き、[ディスクの管理]を選択すると参照できます。

### **Windows 2000**

該当 **OS Windows 2000**

Windows2000

1.  $\blacksquare$ 

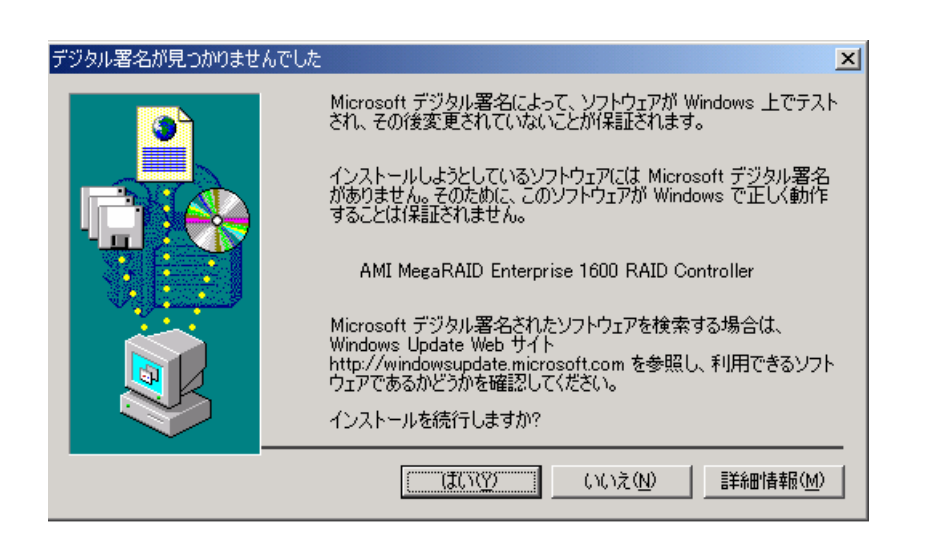

2. トパンクしては、これますので、<br>このように、これますのは、これますので、「OK]

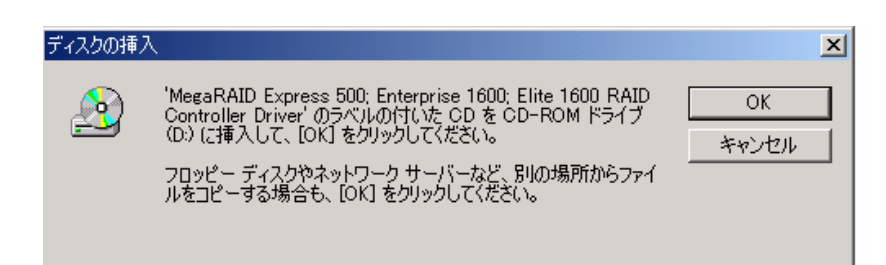

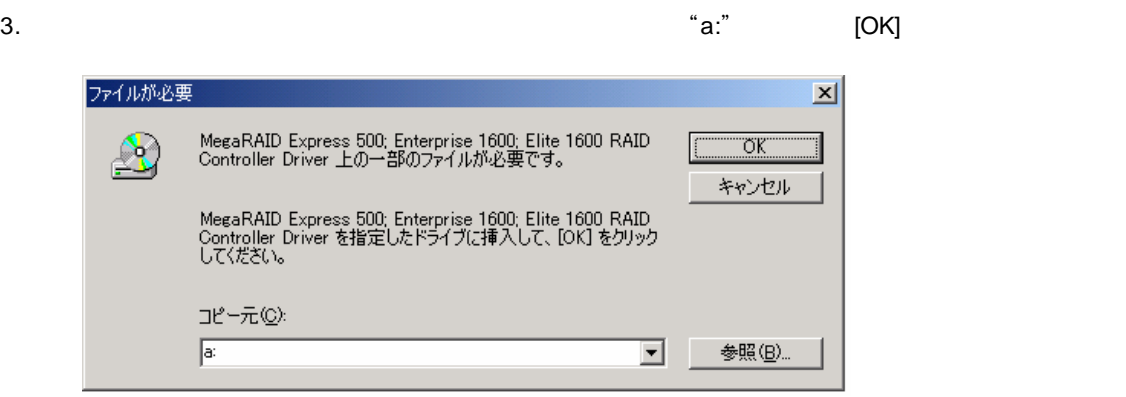

 $4.$ 

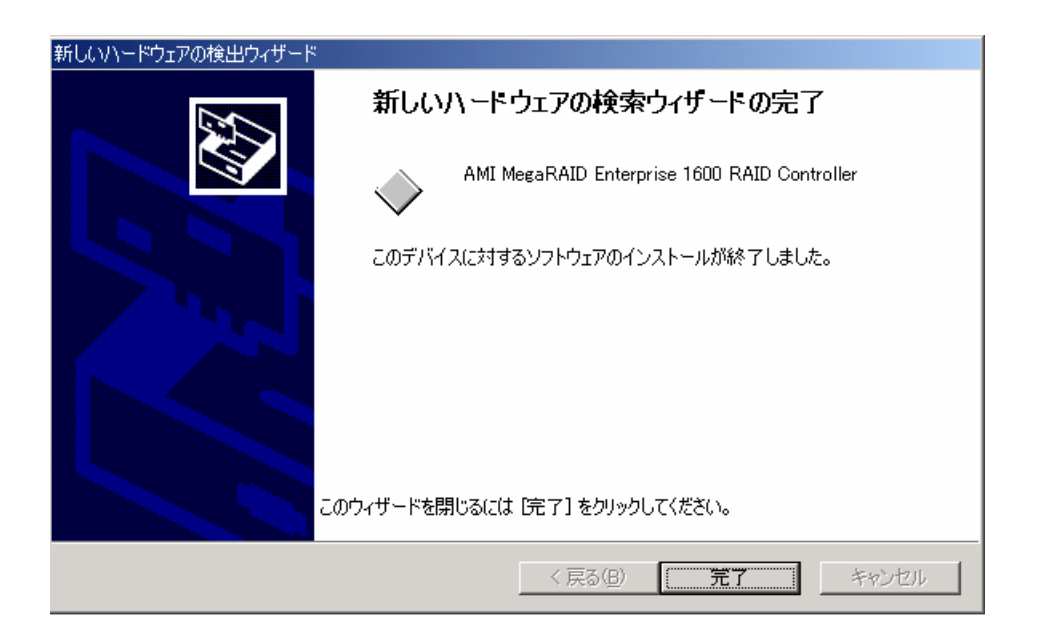

 $5.$ 

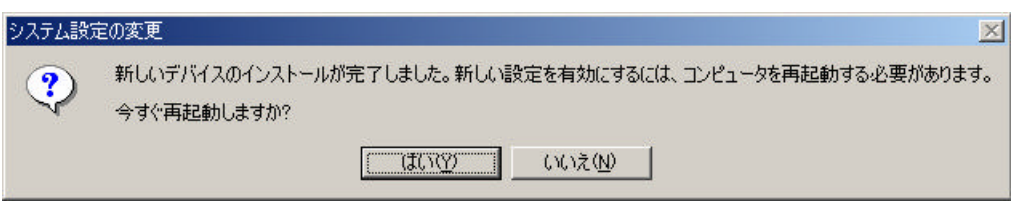

 $6.$ 

 $[OK]$ 

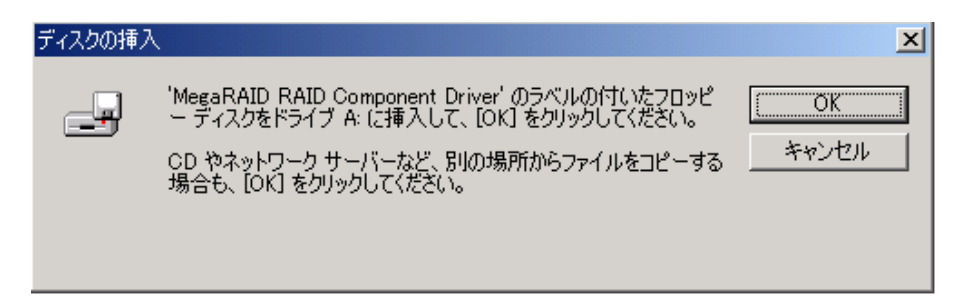

7. "a:" [OK]

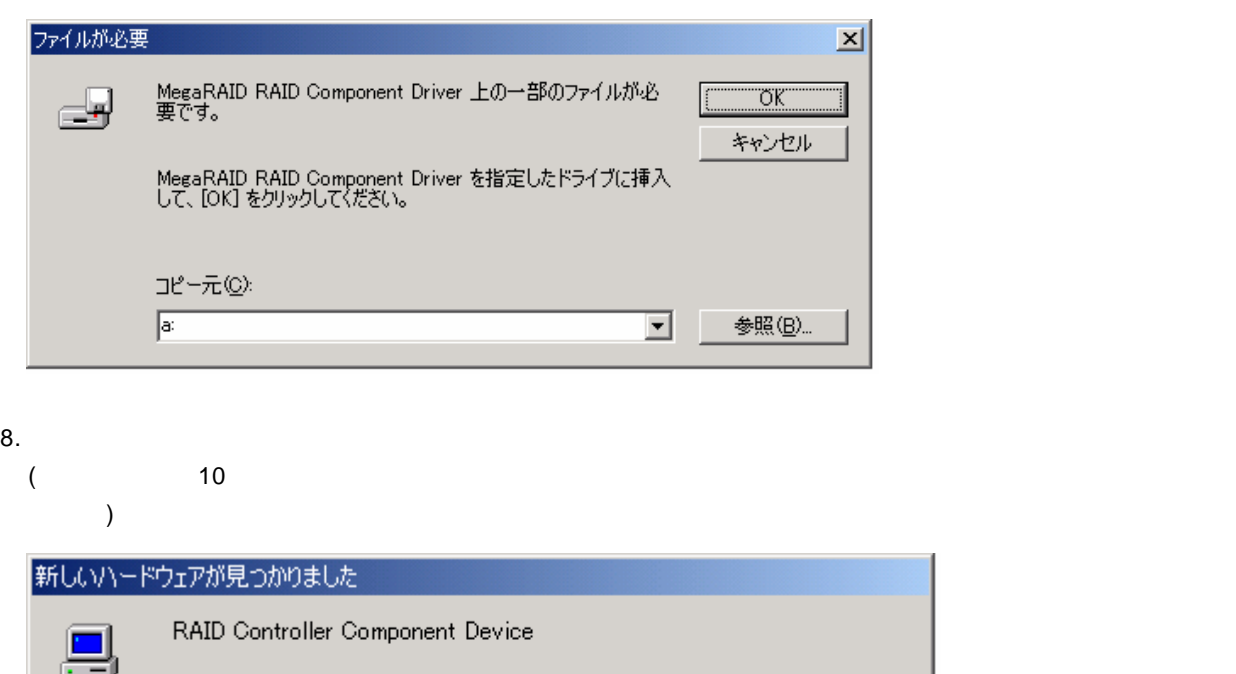

 $9.$ 

## **ESMPRO/ServerManager ServerAgent**

ESMPRO/ServerManager ServerAgent AMI

ハードディスク追加時のデータビューアの表示

 $AMI$ 

 $A\mathbf{M}$